# **ATGN**

## Drive 5

### Тахограф

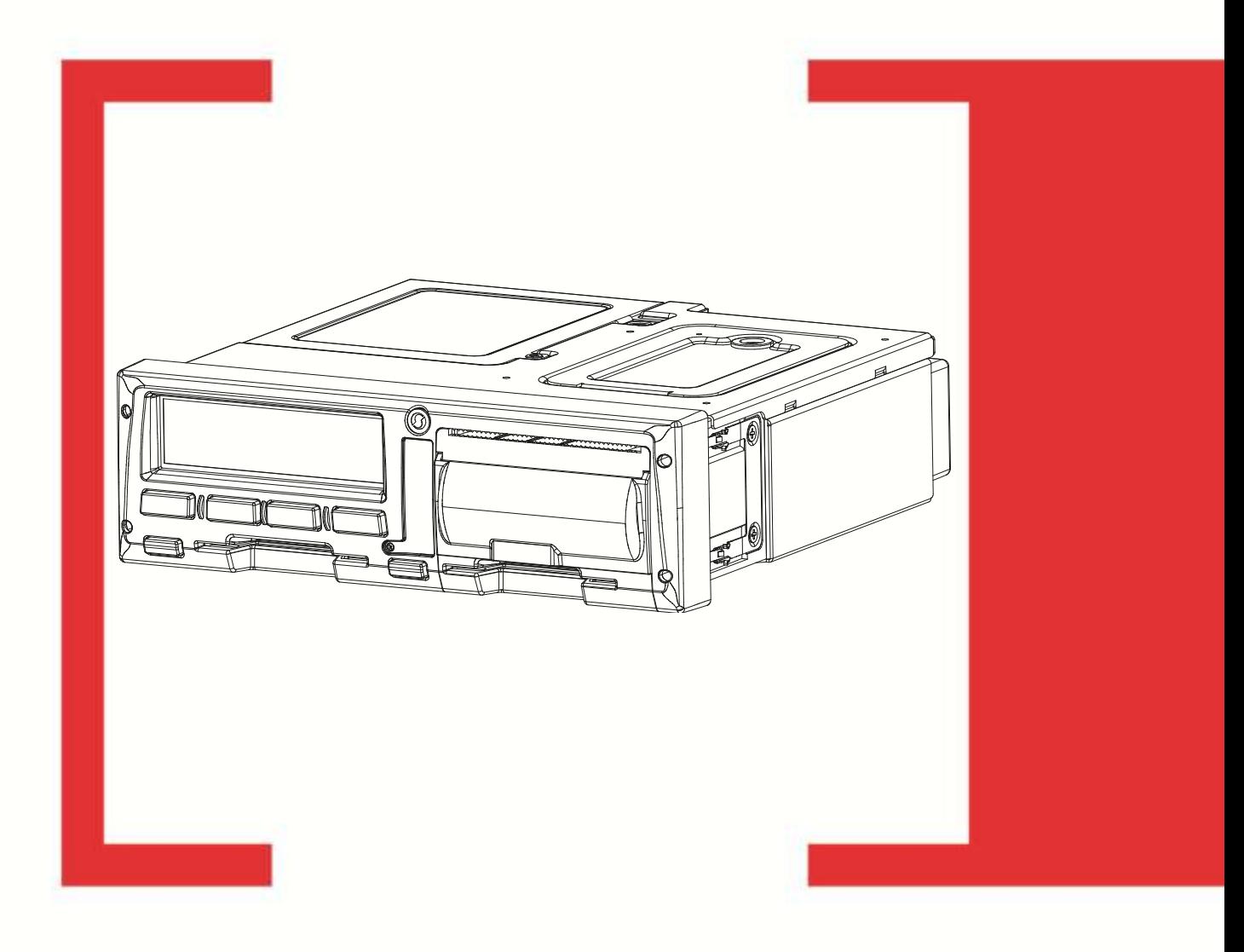

Инструкция для инспекционного контроля

Руководство по эксплуатации AL.C080.00.000 И2 Вереия документа: 1.00 (от 20.06.2014)

## Содержание

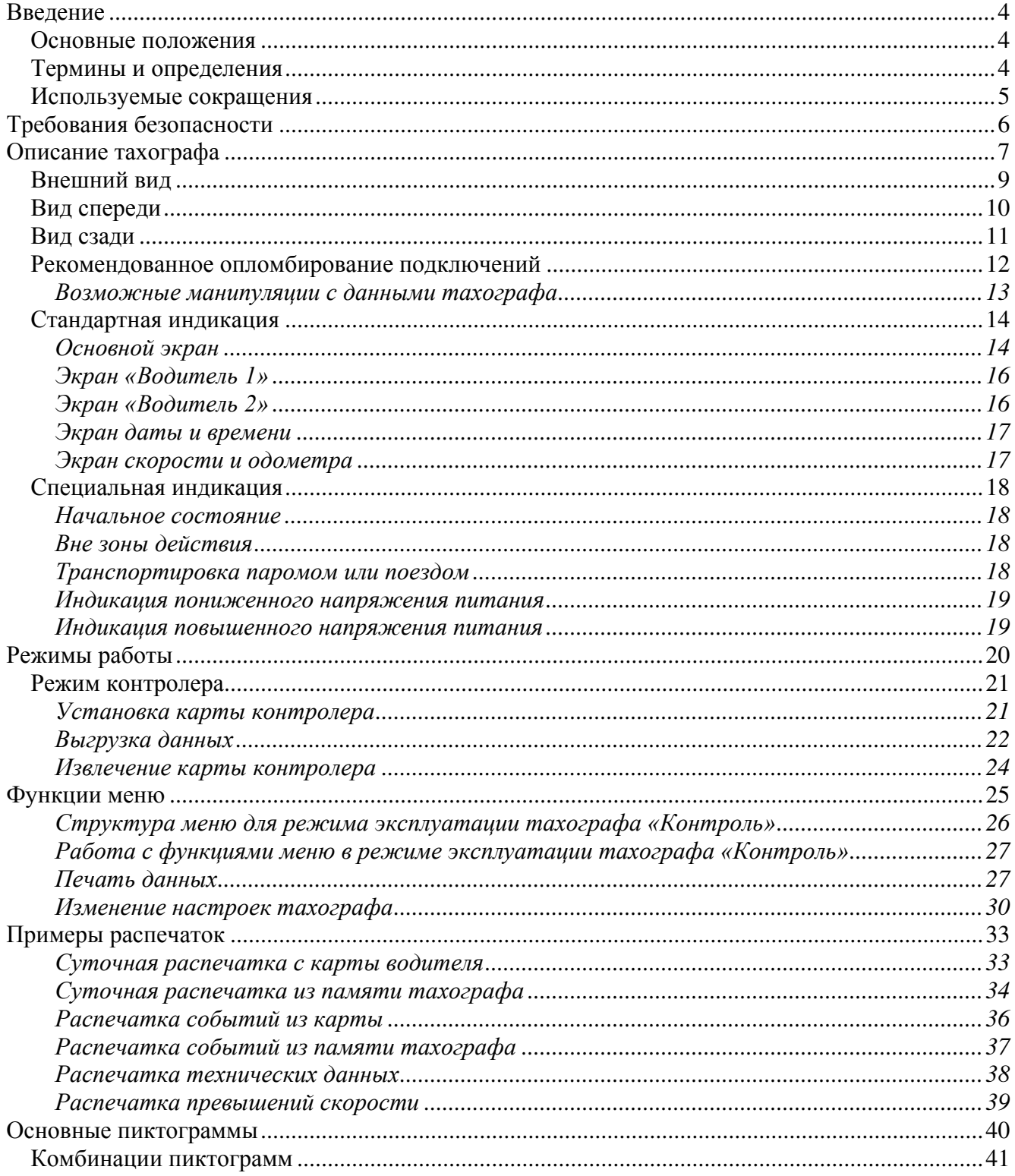

<span id="page-3-0"></span>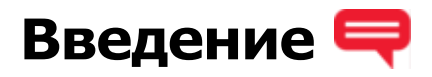

#### <span id="page-3-1"></span>**Основные положения**

В данной инструкции приведены сведения для ознакомления с функциями и характеристиками бортового устройства для регистрации режимов движения, труда и отдыха водителей транспортных средств – «Drive 5» (далее – тахограф). Тахограф предназначен для установки на колесные транспортные средства. Drive 5 может устанавливаться на транспортные средства осуществляющие перевозки опасных грузов (уровень взрывозащиты Ex nA IIB T6  $Gc X$ ).

В настоящем документе приведены сведения о тахографе и порядок работы с ним для работников контролирующих органов.

При изучении тахографа необходимо дополнительно руководствоваться паспортом AL.C080.00.000 ПС.

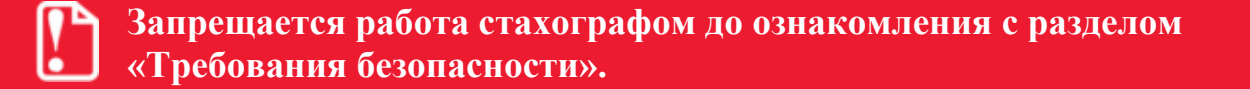

#### <span id="page-3-2"></span>**Термины и определения**

**Водитель (водитель 1)** – человек, управляющий транспортным средством в определенный момент.

**Сменный водитель (водитель 2)** – человек, который не управляет транспортным средством в данный момент, но будет им управлять после водителя 1.

**Карта водителя** – контактная пластиковая смарт-карта, обеспечивающая идентификацию и аутентификацию водителя с использованием шифровальных (криптографических) средств, а также хранение данных о деятельности водителя. Карта водителя может быть использована только лицом, которому она принадлежит. Карту водителя нельзя передавать другому водителю предприятия.

**Карта предприятия** – контактная пластиковая смарт-карта, обеспечивающая идентификацию и аутентификацию владельцев транспортных средств с установленными тахографами с использованием шифровальных (криптографических) средств, а так же установку блокировки (ограничения) доступа к данным тахографа и данным карт водителей. Карта предприятия является именной и не подлежит передаче третьим лицам!

**Карта мастерской** – контактная пластиковая смарт-карта, обеспечивающая идентификацию и аутентификацию держателя карты с использованием шифровальных (криптографических) средств. Карта мастерской используется для калибровки и загрузки данных. Карта мастерской должна быть недоступна для третьих лиц!

**Карта контролера** – контактная пластиковая смарт-карта, обеспечивающая идентификацию и аутентификацию контрольного органа и соответствующего сотрудника контрольного органа (владельца карты) с использованием шифровальных (криптографических) средств. Карта контролера должна быть недоступна для третьих лиц!

**Средства криптографической защиты информации (СКЗИ) -** это средства вычислительной техники, осуществляющие криптографические преобразования информации для обеспечения ее безопасности, т.е. любые средства, алгоритмы и методы преобразования информации с целью сокрытия ее содержания и/или обеспечения аутентификации.

**Навигационно-криптографический модуль (НКМ)** – это шифровальное (криптографическое) средство, выполняющее функции блока СКЗИ тахографа, установленные законодательством Российской Федерации.

**Манипуляция** – умышленное действие, вносящее неисправность либо нарушающее нормальную работу тахографа или любых элементов, связанных с ним.

#### <span id="page-4-0"></span>**Используемые сокращения**

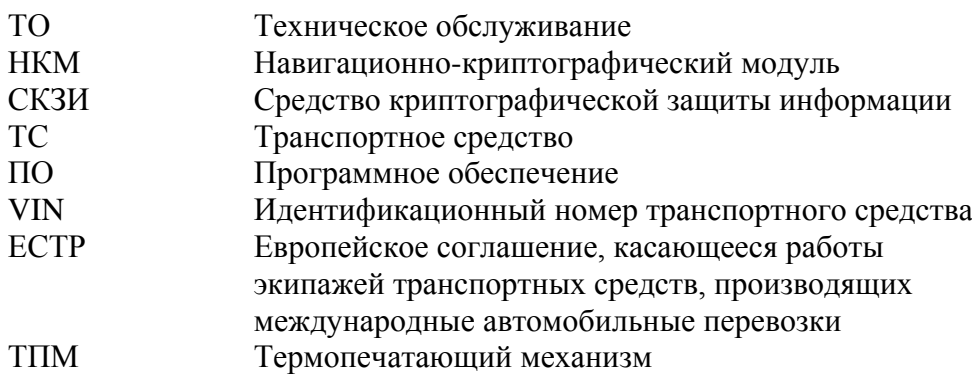

## <span id="page-5-0"></span>**Требования безопасности**

#### **Работа с тахографом разрешается только когда транспортное средство неподвижно!**

В тахограф можно устанавливать только тахографические карты. Не устанавливайте другие карты в слоты тахографа, особенно кредитные карты, карты с печатными надписями, металлические карты и т.д. Слоты могут быть повреждены!

Нельзя использовать поврежденные или неисправные тахографические карты. Во избежание повреждений, карты нельзя сгибать, сворачивать или использовать не по назначению. Карты нельзя подвергать прямому воздействию солнечных лучей (например, на приборной панели автомобиля). Карты не должны находиться в области сильного воздействия электромагнитного излучения. Поверхность карт должна содержаться в чистоте, должна быть сухой и свободной от любых загрязнений. Загрязненные контакты тахографических карт можно очистить тряпкой либо чистящей салфеткой из микроволокна, слегка смоченными водой. Не допускается использование растворителей или бензина для очистки контактов тахографических карт!

Нельзя использовать карты после окончания их срока действия. Соответственно до истечения срока действия карты необходимо позаботится о получении новой карты.

Карты вставляются в слот тахографа таким образом, чтобы чип был сверху указательной стрелкой вперед (см. рисунок 17).

**Выгрузка данных запрещена при погрузке/разгрузке опасных грузов!** 

## <span id="page-6-0"></span>**Описание тахографа**

Тахограф предназначен для регистрации режимов движения, труда и отдыха водителей транспортных средств. В общем случае тахограф подключается к следующему оборудованию:

- к бортовой сети ТС (к аккумулятору ТС);
- к источнику сигнала движения ТС (к датчику движения или альтернативному источнику);
- к ГЛОНАСС/GPS антенне.

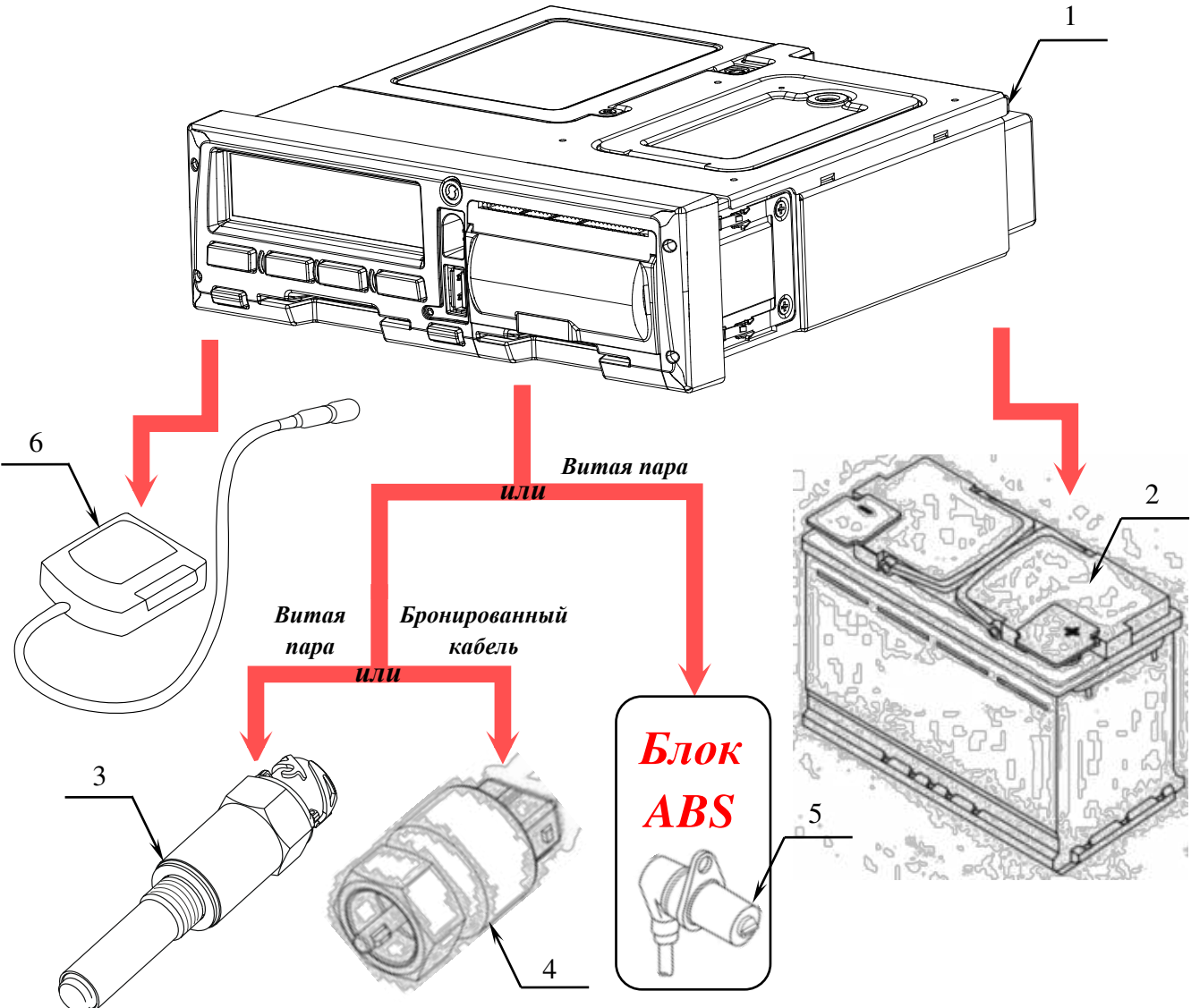

Рисунок 1.

- 1 тахограф;
- 2 аккумулятор ТС;
- 3 цифровой датчик движения;
- 4 аналоговый датчик движения;
- 5 датчик ABS;
- 6 антенна ГЛОНАСС/GPS.

При этом на корпусе тахографа и любом подключении тахографа, в случае нарушения которого возможна необнаруживаемая потеря (изменение) данных, устанавливаются пломбы.

Расположение пломб на корпусе тахографа приведено на рисунках 3-5.

Рекомендованное расположение пломб на местах подключений тахографа к различному оборудованию представлено на рисунке 6.

Тахограф как правило устанавливается в отделение под авто магнитолу, либо в специальную нишу для тахографа (гнезда 1 DIN согласно ISO 7736), а в случае их отсутствия – в «Короб для установки тахографа», поставляемого по отдельному заказу.

Извлечение тахографа из гнезда 1 DIN производится при помощи двух ключей. Для этого необходимо вставить одновременно два ключа в специальные отверстия на лицевой панели тахографа, затем аккуратно извлечь устройство из гнезда (см. рисунок 2).

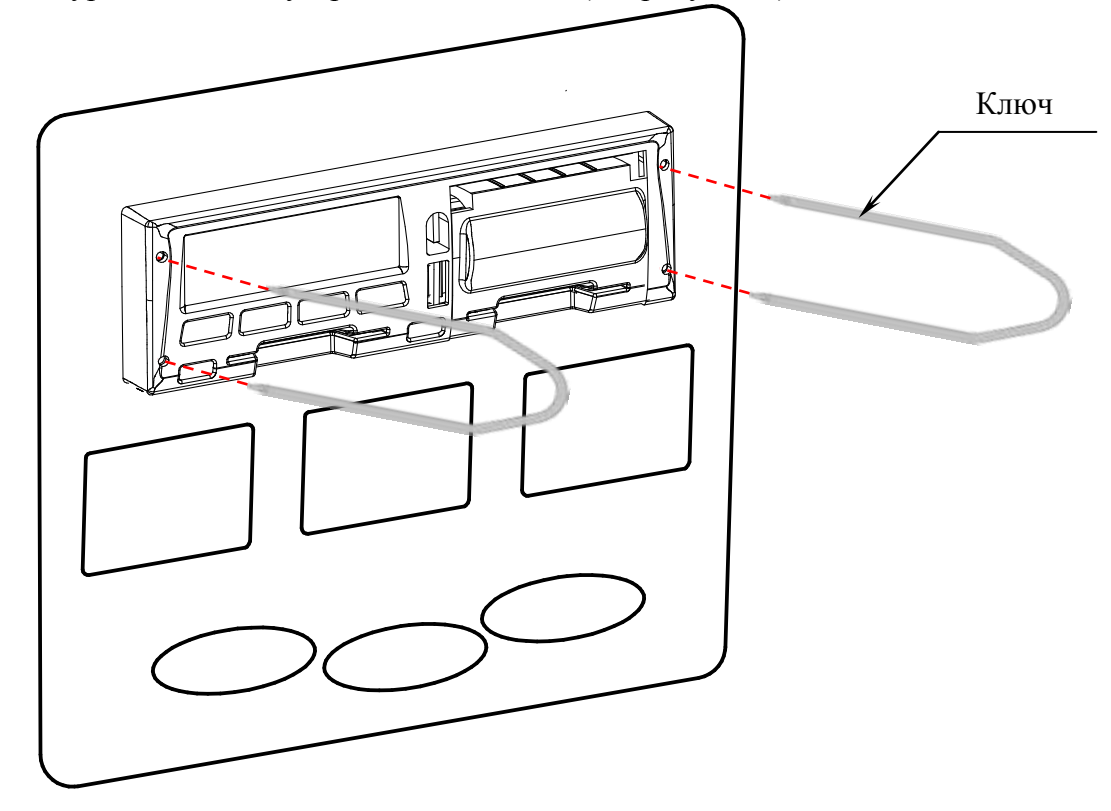

Рисунок 2.

Чтобы узнать характеристики устройства (заводской номер, дату изготовления, параметры питания и проч.) тахограф не нужно извлекать из гнезда. Шильдик с основными характеристиками тахографа расположен в отсеке термопечатающего устройства (см. рисунок 4).

#### <span id="page-8-0"></span>**Внешний вид**

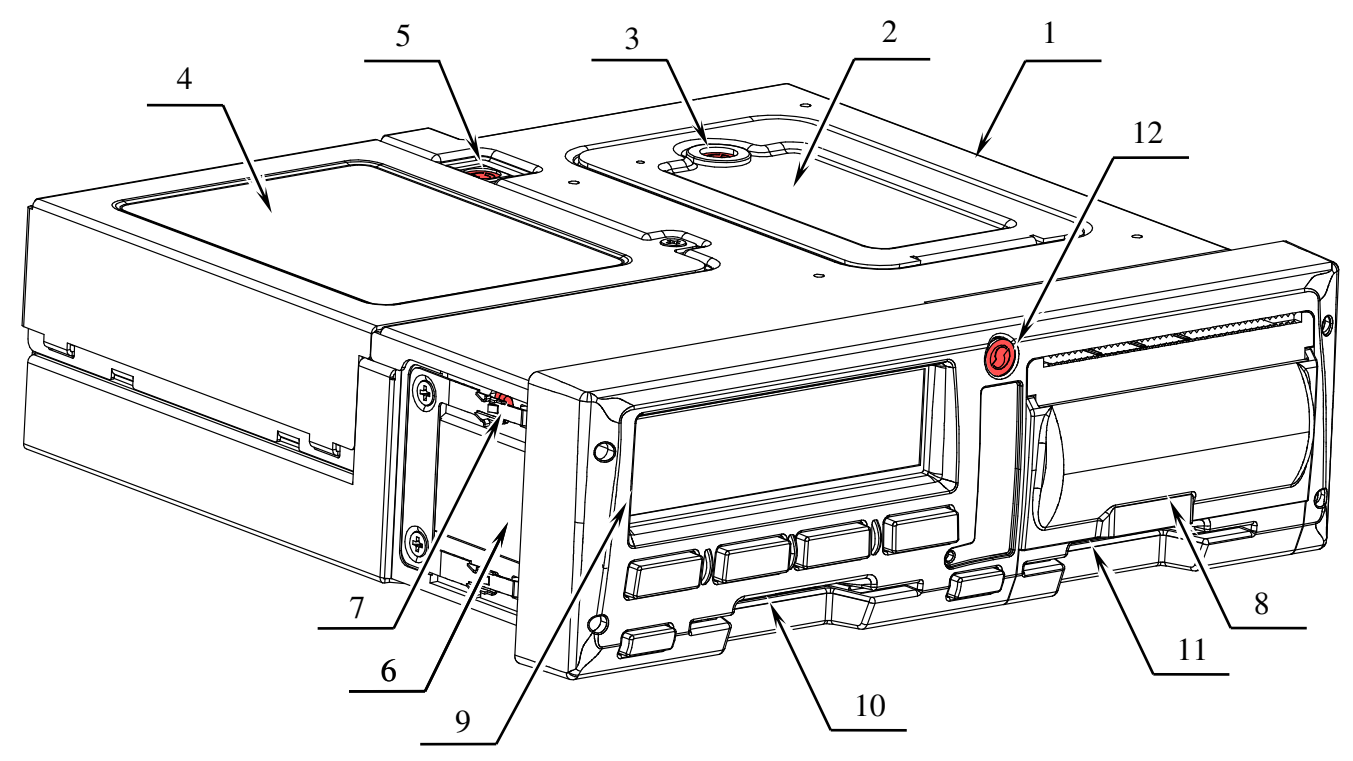

Рисунок 3.

- металлический корпус тахографа;
- крышка отсека для установки НКМ (СКЗИ);
- место пломбировки отсека для установки НКМ;
- пенал для установки опциональных модулей;
- место пломбировки пенал для установки опциональных модулей;
- крышка батарейного отсека для установки батарейки типоразмера ½AA;
- место пломбировки батарейного отсека;
- крышка отсека термопечатающего устройства;
- дисплей;
- слот 1 для установки тахографических карт;
- слот 2 для установки тахографических карт;
- место пломбировки лицевой панели тахографа.

#### <span id="page-9-0"></span>**Вид спереди**

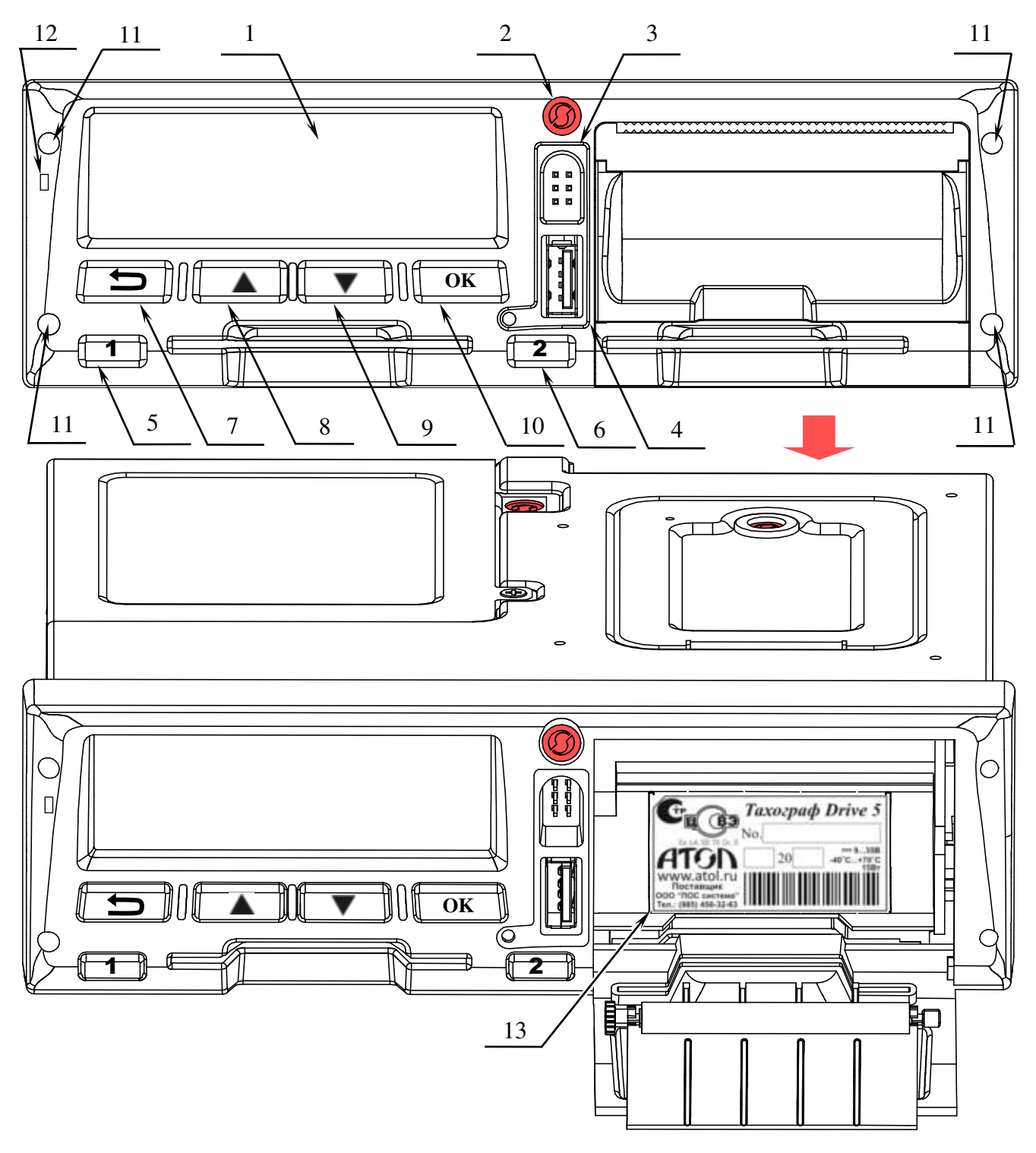

Рисунок 4.

- 1 дисплей;
- 2 место пломбировки лицевой панели тахографа;
- 3 разъем для калибровки и выгрузки данных;
- 4 USB разъем;
- 5 кнопка извлечения тахографической карты из слота 1 и переключения вида деятельности водителей;
- 6 кнопка извлечения тахографической карты из слота 2 и переключения вида деятельности водителей;
- 7 кнопка сброса/отмены/возвращения на шаг назад;
- 8 кнопка перемещения «вверх»;
- 9 кнопка перемещения «вниз»;
- 10 кнопка ввода/подтверждения;
- 11 отверстия для извлечения тахографа из места крепления на ТС;
- 12 светодиод;
- 13 шильдик.

#### <span id="page-10-0"></span>**Вид сзади**

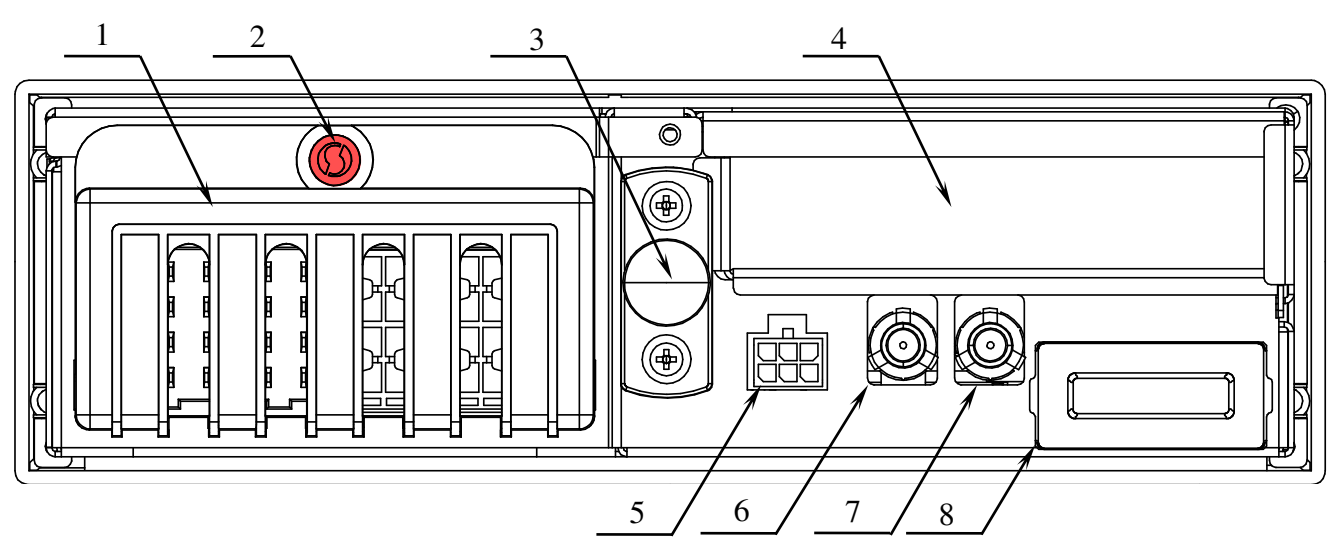

Рисунок 5.

- 1 пломбировочная крышка разъема ABCD;
- 2 место пломбировки крышки 1;
- 3 центрирующий штифт;
- 4 пенал для установки дополнительных функциональных модулей;
- $5 \text{ay}$ диоразъем;
- 6 разъем для подключения антенны GSM;
- 7 разъем для подключения антенны ГЛОНАСС/GPS;
- 8 два разъема для установки SIM-карт.

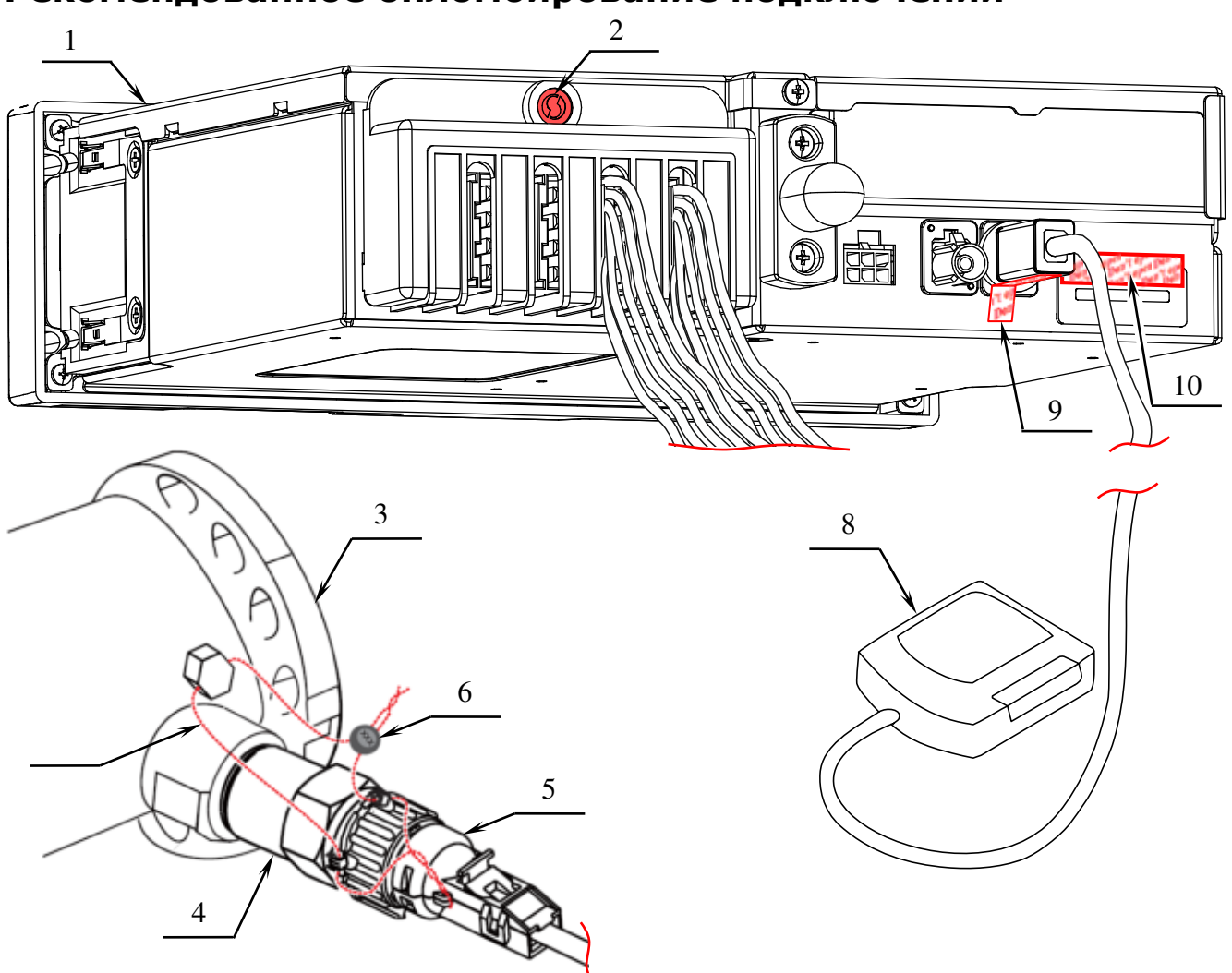

#### <span id="page-11-0"></span>**Рекомендованное опломбирование подключений**

Рисунок 6.

- тахограф;
- место пломбировки крышки разъема ABCD;
- коробка передач;
- датчик движения;
- разъем кабеля для подключения датчика движения к тахографу;
- свинцовая двухотверстная пломба;
- пломбировочкая проволока;
- антенна GPS/ГЛОНАСС;
- гарантийная наклейка с разрушаемой при отрыве подложкой на разъеме GPS/ГЛОНАСС антенны;
- гарантийная наклейка с разрушаемой при отрыве подложкой на крышке разъемов для установки SIM-карт.

#### <span id="page-12-0"></span>*Возможные манипуляции с данными тахографа*

Помимо манипуляций, влекущих за собой срыв пломб, можно выделить еще такие виды манипуляции:

- Вмешательство в сигнал датчика сильным магнитом. Как правило, магнит располагают на самом датчике движения либо рядом с ним. При этом нарушается магнитное поле датчика, приложенным к нему более сильным магнитом, что блокирует импульсы, идущие от коробки передач к тахографу. Это один из старейших способов манипуляции. Применяется достаточно часто, при этом его трудно обнаружить, если магнит будет снят на момент контроля. Существует так же специализированное электромагнитное оборудование, действующее на датчик по тому же принципу, что и магнит. Его наличие сложно определить даже если оно не будет снято в момент контроля, т.к. чаще всего оно прочно устанавливается на коробке передач и выглядит как элемент оснащения ТС. Из косвенных признаков использования магнита может быть небольшая намагниченность самого датчика движения. Если к датчику примагничиваются небольшие предметы (иголка, скрепка) то это может служить признаком использования данной манипуляции. Использование манипуляций магнитом или электромагнитным оборудованием может быть определено при помощи специализированного диагностического программного обеспечения (Volvo, Scania).
- Ввод фальшивых данных в тахограф с «пиратского» датчика движения. Этот вид манипуляции заключается в установке на кабеле, соединяющем датчик движения и тахограф, второго датчика движения. При этом данные на тахограф поступают от «пиратского» датчика, а оригинальный датчик все время выключен. Таким образом водитель получает возможность изменять данные о скорости ТС и своей активности (при движущемся ТС тахограф регистрирует стоянку). Этот вид манипуляции можно определить визуально – по нарушению целостности кабеля между датчиком движения и тахографом. Если кабельное соединение визуально проверить невозможно, тогда можно провести простой эксперимент. Соединить тахограф и датчик движения дополнительным кабелем и сравнить показания скорости и пройденного расстояния, получаемые по дополнительному кабелю, с показаниями, получаемыми по штатному кабелю. Если показания расходятся – то это является доказательством манипуляции.
- Ввод фальшивых данных в тахограф через импульсный разделитель (или импульсный генератор). Этот метод манипуляции аналогичен предыдущему. Разница заключается лишь в том, что в тахограф поступают данные от оригинального датчика движения, но они искажаются импульсным разделителем либо генератором. Импульсные манипуляторы сигнала так же как и «пиратский» датчик, устанавливаются на кабеле, соединяющем датчик движения и тахограф. Способ определения манипуляции импульсным генератором такой же, как при манипуляции «пиратским» датчиком.
- Смена напряжения. Если на контакте B1 разъема ABCD повысить напряжение с 8 до 20 В, то это может привести в отключению или поломке датчика движения. При этом, тахограф будет регистрировать отдых, даже при движущемся ТС. Этот вид манипуляции можно определить визуально – по нарушению целостности кабеля от контакта B или пломбы на крышке разъема ABCD. А так же по несоответствию данных о движении, получаемых от источника ГЛОНАСС, данным от датчика движения.
- Манипуляция внутри датчика движения. Такой способ манипуляции является самым технически сложным и встречается довольно редко. Определить данный вид манипуляции может только опытный контролер визуально – по внешнему виду самого датчика (наличее не нем нехарактерных сварочных швов, следов вскрытия и проч.). Так же при этом виде

манипуляции чаще всего бывают повреждены пломбы, установленные на датчике и коробке передач.

Любые выявленные отклонения от нормы должны исследоваться на предмет и источник их возникновения.

#### <span id="page-13-0"></span>**Стандартная индикация**

Дисплей тахографа отображает различную информацию. Информация на дисплей выводится в виде пиктограмм и текста. Расшифровка пиктограмм и их сочетаний приведена в разделе «Основные пиктограммы». На дисплей тахографа можно вывести шесть основных экранов с различным набором информации:

- основной экран;
- экран «Водитель1»;
- экран «Волитель 2»:
- экран даты и времени;
- экран скорости и одометра.

Переход между экранами осуществляется при помощи кнопок « • » и « • ».

#### <span id="page-13-1"></span>*Основной экран*

До включения зажигания ТС тахограф как правило находится в спящем режиме. При этом на индикация на дисплее отсутствует. Если нажать на любую кнопку на тахографе, то на дисплее появится основной экран:

- 1- пиктограмма, характеризующая текущий вид деятельности водителя 1, либо тот вид деятельности, который был установлен до перехода тахографа в спящий режим;
	- $\Box$  управление ТС;
	- отдых (время, которым водитель располагает по своему усмотрению);
	- готовность (это время нахождения на рабочем месте, но без совершения какой-либо работы);
	- $\mathbb{X}$  прочие работы (рабочая деятельность водителя при неподвижном автомобиле, например, при его загрузке).
- 2- время, в течение которого водитель 1 исполняет деятельность, указанную пиктограммой «1». Если деятельность вождение, то это суммарное время вождения, с момента последнего перерыва;
- 3- пиктограмма перерыва в работе водителя 1;
- 4- суммарное время перерывов в работе водителя 1 (время отдыха плюс время готовности);
- 5- пиктограмма режима работы тахографа:
	- $\Box$  рабочий режим;
	- режим предприятия;
	- режим контроля;

 - режим мастерской (режим корректировки установочных данных).

- 6- пиктограмма, характеризующая текущий вид деятельности водителя 2, либо тот вид деятельности, который был установлен до перехода тахографа в спящий режим;
	- $\vdash$  отлых:
	- готовность (это время нахождения на рабочем месте, но при этом не выполняя работу);
	- $\mathbb X$  прочие работы.
- 7- время, в течение которого водитель 2 исполняет деятельность, указанную пиктограммой «6»;
- 8- текущее время;
- 9- символ местного времени.

Рисунок 7.

Если в течение пяти минут не производить никаких действий с тахографом и не включать зажигание ТС, дисплей тахографа снова гаснет, и он переходит в спящий режим.

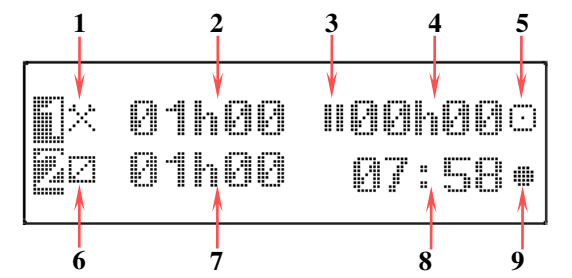

#### <span id="page-15-0"></span>*Экран «Водитель 1»*

С основного экрана можно перейти на экран «Водитель 1». На экране представлена подробная информация о водителе, чья карта установлена в левый слот тахографа. Для перехода из основного экрана на экран «Водитель 1» нажмите « » один раз.

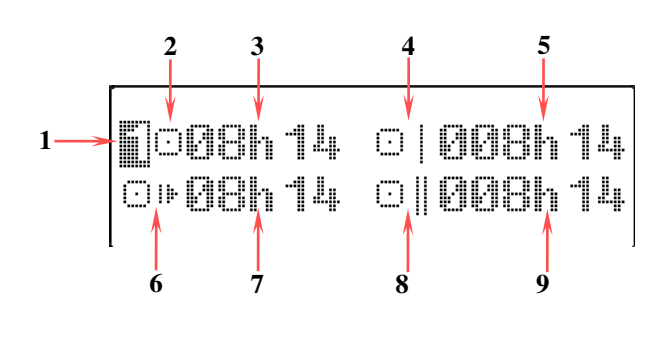

**3 4 5** 

**6 7 8 9** 

- 1- пиктограмма, указывающая тип экрана «Водитель 1»;
- 2- пиктограмма вида деятельности водителя 1 вождение;
- 3- суммарное время вождения водителя 1 с момента последнего перерыва;
- 4- комбинация пиктограмм, обозначающая суммарное время вождения за текущую неделю;
- 5- суммарное время вождения за текущую неделю;
- 6- комбинация пиктограмм, обозначающая суммарное время вождения за текущую рабочую смену;
- 7- суммарное время вождения за текущую рабочую смену;
- 8- комбинация пиктограмм, обозначающая суммарное время вождения за текущую и предыдущую неделю;
- 9- суммарное время вождения за текущую и предыдущую неделю.

Рисунок 8.

#### <span id="page-15-1"></span>*Экран «Водитель 2»*

**2** 

 $\mathbf{1}$ 

С основного экрана можно перейти на экран «Водитель 2». На экране представлена подробная информация о водителе, чья карта установлена в правый слот тахографа. Для перехода из основного экрана на экран «Водитель 2» нажмите « » два раза.

- 1- пиктограмма, указывающая тип экрана «Водитель 2»;
- 2- пиктограмма вида деятельности водителя 2 вождение;
- 3- суммарное время вождения водителя 2 с момента последнего перерыва;<br>пиктограмма. обозначающая
- 4- пиктограмма, обозначающая суммарное время перерывов;
- 5- суммарное время перерыва в работе водителя 2 (время отдыха плюс время готовности;
- 6- комбинация пиктограмм, обозначающая суммарное время вождения за текущую рабочую смену;
- 7- суммарное время вождения за текущую рабочую смену;
- 8- комбинация пиктограмм, обозначающая суммарное время вождения за текущую и предыдущую неделю;
- 9- суммарное время вождения за текущую и предыдущую неделю.

Рисунок 9.

#### <span id="page-16-0"></span>*Экран даты и времени*

С основного экрана можно перейти на экран даты и времени. На экране представлена информация о текущем местном времени и времени UTC, а так же текущая дата. Для перехода из основного экрана на экран даты и времени нажмите « » три раза.

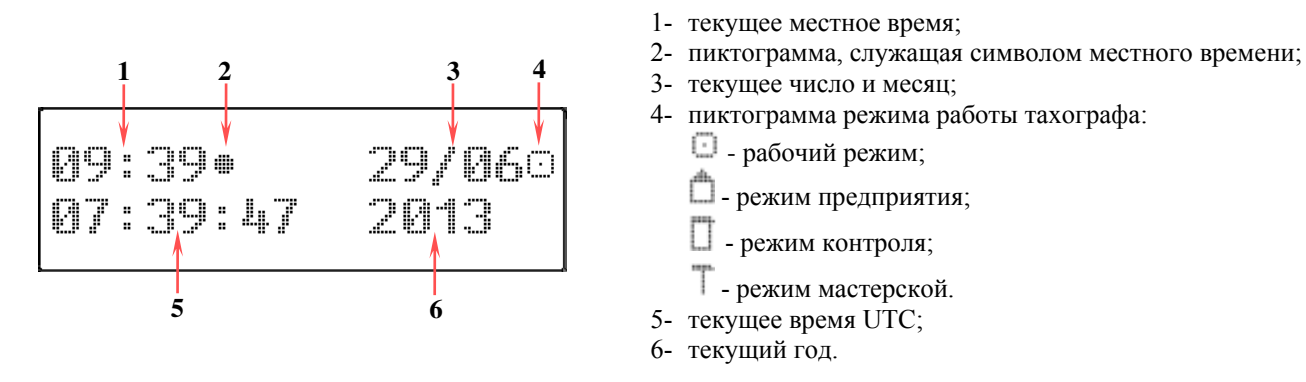

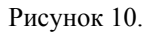

#### <span id="page-16-1"></span>*Экран скорости и одометра*

С основного экрана можно перейти на экран скорости и одометра. На экране представлена информация о текущей скорости движения ТС и о пробеге ТС. Для перехода из основного экрана на экран скорости и одометра нажмите « » четыре раза или « » один раз.

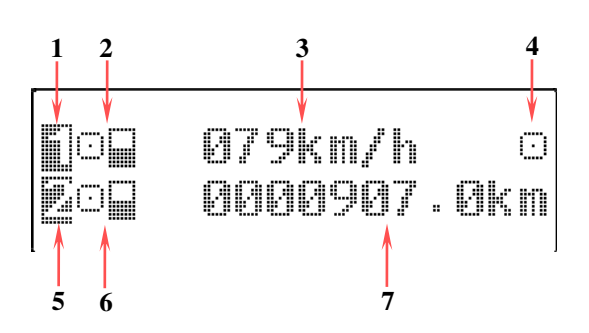

- 1- пиктограмма водителя 1;
- 2- комбинация пиктограмм, характеризующая тип карты, установленной в левый слот тахографа:
	- карта не установлена;
		- установлена карта водителя;
	- **-** установлена карта предприятия;
	- установлена карта контролера;
	- установлена карта мастерской.
- 3- текущая скорость ТС;
- 4- пиктограмма режима работы тахографа:
	- $\Box$  рабочий режим;
	- режим предприятия;
	- режим контроля;
	- режим мастерской.
- 5- пиктограмма водителя 2;
- 6- комбинация пиктограмм, характеризующая тип карты, установленной в правый слот тахографа:

- карта не установлена;

- установлена карта водителя;

- **<u>-</u>** установлена карта предприятия;
- установлена карта контролера;
- установлена карта мастерской.
- 7- пробег ТС;

Рисунок 11. 8- текущий год.

#### <span id="page-17-0"></span>**Специальная индикация**

#### <span id="page-17-1"></span>*Начальное состояние*

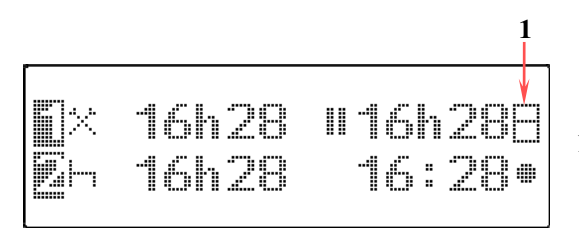

1- пиктограмма режима работы тахографа «изготовитель».

Рисунок 12.

Если тахограф не прошел процедуру активизации в специализированной мастерской, то на экране стандартной индикации в поле «5» (см. рисунок 7) будет индикация режима изготовителя – «1» (см. рисунок 12). В этом случае тахограф не принимает никакие другие тахографические карты, за исключением карты мастерской. При этой индикации тахограф должен быть незамедлительно введен в эксплуатацию авторизованной специализированной мастерской в соответствующем порядке!

#### <span id="page-17-2"></span>*Вне зоны действия*

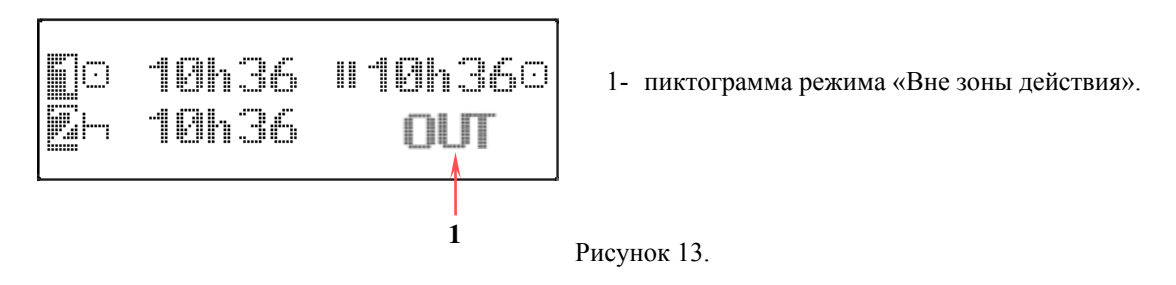

Индикация режима «Неприменимо» (или «Вне зоны действия») представлена на рисунке 13.

Режим «Неприменимо» может быть использован в следующих случаях:

- Поездки по дорогам не общего назначения;
- Поездки, при которых общий вес транспортного средства не требует использования тахографа в соответствии с законодательством;
- Поездки по странам, где отсутствуют нормативные требования использования тахографа.

#### <span id="page-17-3"></span>*Транспортировка паромом или поездом*

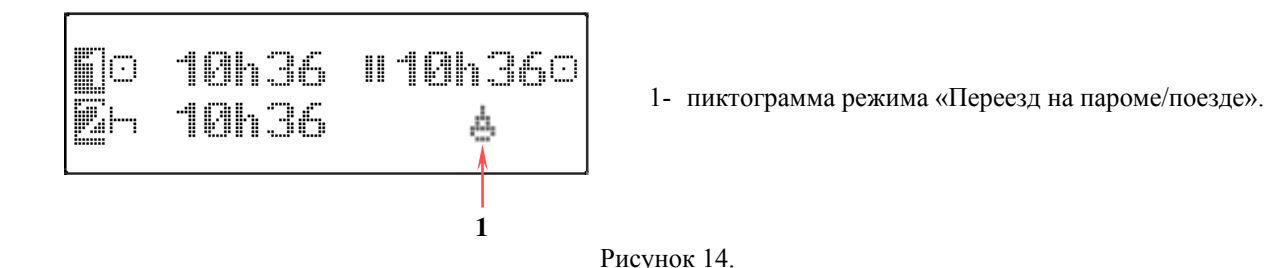

Индикация режима «Переезд на пароме/поезде» (или «Паром/поезд») представлена на рисунке 14. Этот режим можно настроить в меню «Местоположение» тахографа. Режим «Паром/поезд» настраивается при переправе ТС на пароме или поезде.

#### <span id="page-18-0"></span>*Индикация пониженного напряжения питания*

Нормальная работа тахографа рассчитана на диапазон напряжения питания от 9 до 35 В. Если напряжение питания тахографа упадет до значений от 5 до 9 В, то на экране тахографа будет отображаться индикация пониженного напряжения (см. рисунок 15). В этом режиме тахограф будет иметь ограниченную функциональность:

- $\bullet$  запись информации на тахографические карты и в память тахографа происходит;
- распечатка данных и извлечение карт из картридеров не производится;
- подсветка дисплея не производится;
- нельзя произвести выгрузку данных из тахографа и вывести на экран индикацию отчетов.

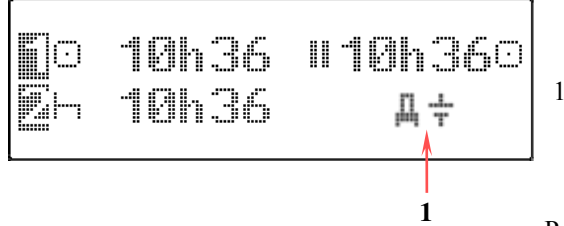

1- комбинация пиктограмм, индицирующая пониженное напряжение.

Рисунок 15.

В диапазоне напряжений 0 - 5 В функционирование тахографа полностью прекращается.

#### <span id="page-18-1"></span>*Индикация повышенного напряжения питания*

Нормальная работа тахографа рассчитана на диапазон напряжения питания от 9 до 35 В. Если напряжение питания тахографа превысит 35 В, то на экране тахографа будет отображаться индикация повышенного напряжения (см. рисунок 16). В этом режиме тахограф будет иметь ограниченную функциональность:

- запись информации на тахографические карты и в память тахографа происходит;
- распечатка данных и извлечение карт из картридеров не производится;
- подсветка дисплея не производится;
- нельзя произвести выгрузку данных из тахографа и вывести на экран индикацию отчетов.

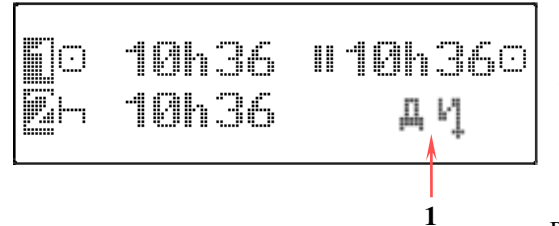

1- комбинация пиктограмм, индицирующая повышенное напряжение.

Рисунок 16.

Тахограф имеет защиту от импульсных помех до 100 В.

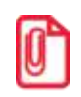

**Если при корректном бортовом напряжении на дисплее тахографа постоянно присутствуетиндикация или , то необходимо обратиться в квалифицированную специализированную мастерскую!** 

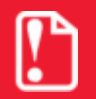

**При неисправном тахографе водитель обязан вручную отмечать виды деятельности.** 

## <span id="page-19-0"></span>**Режимы работы**

В зависимости от карт, установленных в слотах устройства, возможны 4 режима эксплуатации тахографа:

- 1. **Рабочий режим** режим регистрации движения, труда и отдыха водителей, а так же регистрация событий, сбоев, неисправностей.
- 2. **Режим контролера** режим проверки деятельности водителя (при остановке ТС в пунктах контроля).
- 3. **Режим предприятия** режим проверки деятельности водителя, а так же проверки параметров ТС, его пробега и скоростного режима.
- 4. **Режим мастерской** (или режим корректировки установочных данных) режим внесения изменений в идентификационные данные тахографа.

Зависимость режима работы тахографа от комбинации карт, установленных в слоты устройства, представлена в таблице ниже.

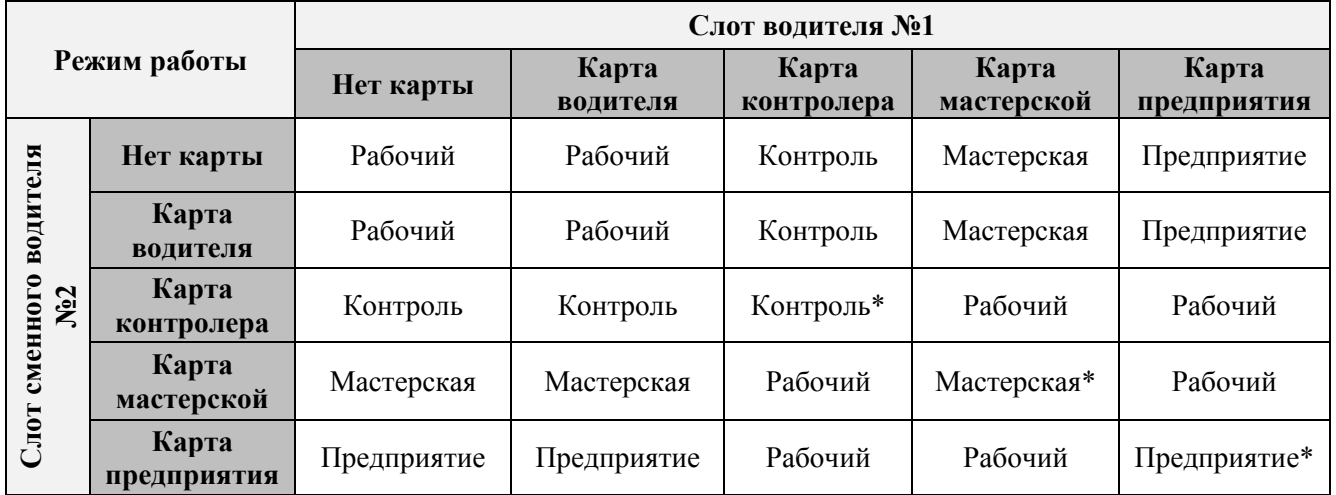

**\* – при этой комбинации тахограф будет использовать только карту, вставленную в слот водителя № 1.** 

В данной инструкции подробно описан режим эксплуатации тахографа «Контроль». В разделе «Функции меню» подробно описана работа с функциями меню тахографа в режиме работы «Контроль».

Режим «Мастерская» подробно описан в документе «Инструкция по установке и калибровке».

Режимы эксплуатации тахографа «Рабочий» (или режим водителя) и «Предприятие» подробно описаны в документе «Руководство по эксплуатации».

#### <span id="page-20-0"></span>**Режим контролера**

При установке в один из слотов тахографа карты контролера, происходит ее идентификация, после чего тахограф разрешает доступ к данным. Установленная карта контролера дает вам право на выполнение следующих функций:

- Доступ к данным сохраненным в тахографе, в том числе к данным на которые установлена блокировка предприятия-владельца тахографа.
- Доступ к данным установленной карты водителя.
- Возможность распечатывать (выводить на экран тахографа) и выгружать данные через разъем для калибровки и выгрузки данных.

#### <span id="page-20-1"></span>*Установка карты контролера*

Для начала работы с тахографом необходимо, чтобы зажигание автомобиля было включено. Затем, установите карту контролера в один из слотов тахографа таким образом, чтобы чип был сверху указательной стрелкой вперед (см. рисунок 17).

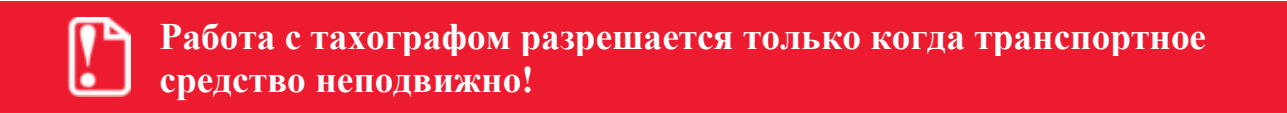

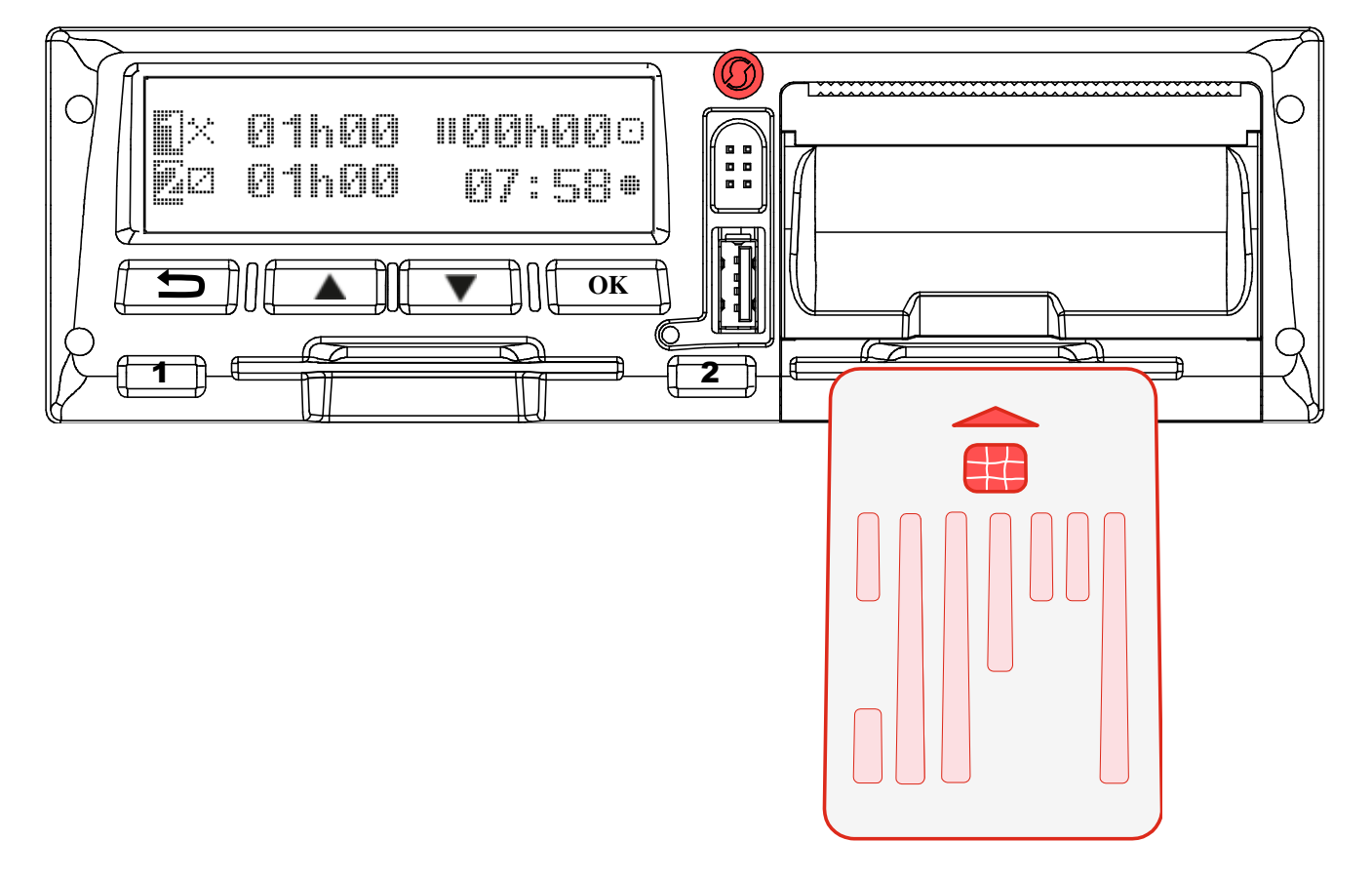

Рисунок 17.

**Шаг Индикация меню Порядок действий и пояснения** После установки карты контролера в слот на экране тахографа появится ШВведите 1 PTN-kna окно с запросом ввода PIN-кода. При  $\mathcal{D}_{\mathcal{L}}$ нажатии на кнопки « » и « », в поле ł. 2 будут увеличиваться/уменьшаться значения первой цифры кода. Для PIN-koa подтверждения выбранной цифры и Reeame перехода к выбору следующей g W используйте кнопку «**OK**». Ввод следующих цифр кода производится 1. аналогично. После введения четырех 3 1 – индикация установленной карты: цифр кода и подтверждения - при установке карты в левый слот тахографа; последней, на экране появится - при установке карты в правый слот тахографа. индикация 3. Если PIN-код 2 – поле первой цифры PIN-кода; четырехзначный, то нажмите кнопку 3 – поле окончания ввода PIN-кода. «**OK**». Если PIN-код длиннее, то с помощью кнопок « » и « » и кнопки подтверждения «**OK**» введите оставшиеся цифры кода. После ввода PIN-кода на экране появится окно приветствия. В этом Bapascreyйте! 1 окне так же появится индикация слота, в которой установлена карта - 1 и 2.  $2 - 3$ Иванов фамилия контролера, считанная с 1 – индикация установленной карты. карты. Окно приветствия присутствует 2 – фамилия контролера. на экране около 3 секунд. На экране появится основной экран МИЋМА стандартной индикации. При этом 1 тахограф будет находиться в режиме 3. 1h00 07:58 эксплуатации «Контроль», на что указывает символ 1. 1 – режим эксплуатации «Контроль».

На экране тахографа появится индикация:

#### <span id="page-21-0"></span>*Выгрузка данных*

Данные о режимах труда и отдыха и скоростном режиме водителей ТС, а так же данные ТС и тахографа можно получить несколькими способами:

- Скачивание данных на внешний носитель;
- Распечатка данных на термобумаге;
- Вывод данных на экране тахографа.

#### **Скачивание данных на внешний носитель**

Скачивание данных может производиться на разные носители:

 на специальное устройство для считывания данных, аналогичного Tacho Drive plus (см. рисунок 18). Подключение устройства к тахографу производится через разъем для выгрузки данных – 2 (см. рисунок 18). При этом в тахографе должна быть установлена карта контролера, и введен ее PIN-код. Расшифровка информации, скопированной с тахографа производится с помощью специализированного ПО, аналогичного Tacho Speed.

• на USB накопитель. Подключение USB накопителя к тахографу производится через USB разъем – 3 (см. рисунок 18). При этом в тахографе должна быть установлена карта контролера, и введен ее PIN-код. Расшифровка информации, скопированной с тахографа производится с помощью специализированного ПО, аналогичного Tacho Speed.

Аналогично, можно скопировать информацию, хранящуюся на карте водителя. Для этого она должна быть вставлена в один из слотов тахографа.

Во время процесса скачивания данных на экране тахографа будет присутствовать индикация:

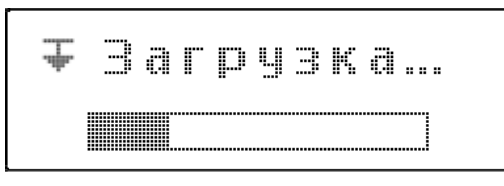

Рисунок 18.

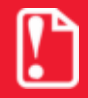

**Запрещается прерывать соединение тахографа с устройством для считывания данных до окончания загрузки/выгрузки данных.** 

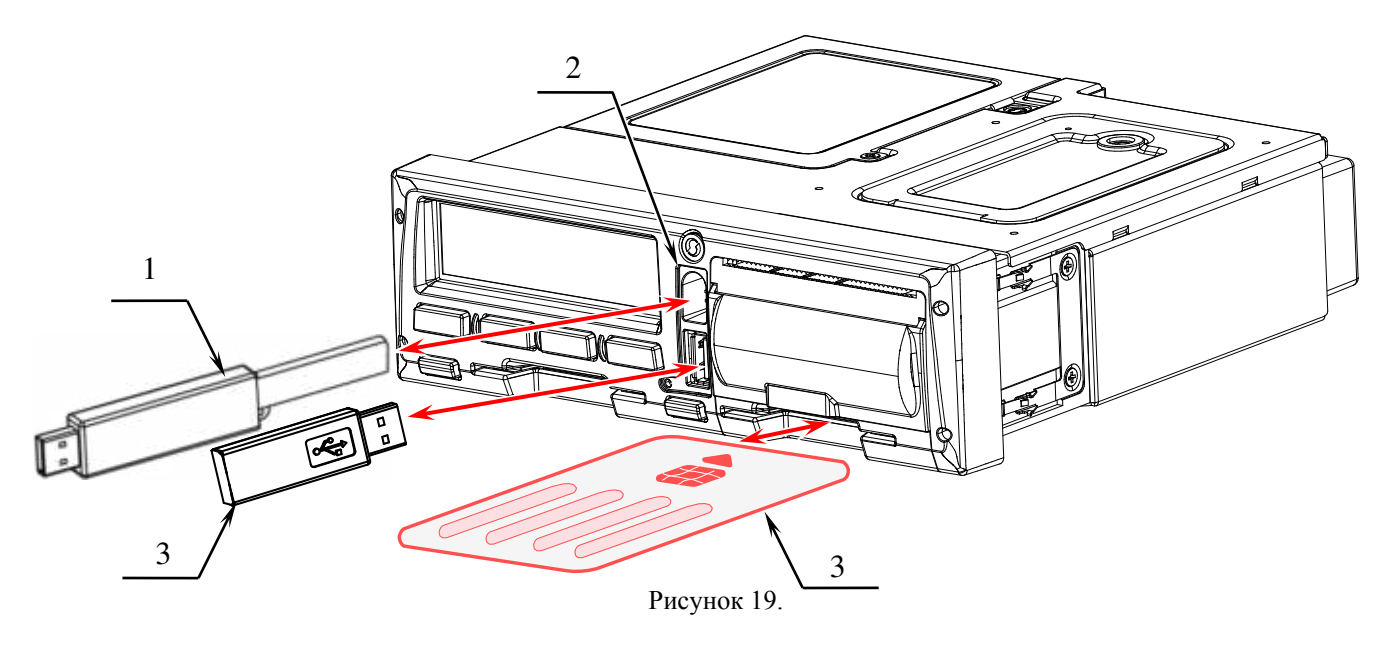

- 1 устройство для считывания данных;
- 2 разъем для калибровки и выгрузки данных;
- 3 USB накопитель;
- 4 карта контролера.

#### **Загрузку/скачивание данных нельзя производить во время погрузки/разгрузки опасных грузов.**

Перед загрузкой данных тахограф снабжает скопированные данные цифровым шифром (кодовый сигнал опознавания). При помощи этого шифра данные могут быть сопоставлены с тахографом и проверены на полноту и подлинность.

#### **Распечатка и вывод данных на экран тахографа**

Для того, чтобы произвести распечатку данных или вывести информацию на экран тахографа, необходимо зайти в меню тахографа «Печать». Подробно о работе с функциями меню описано в разделе «Функции меню». Примеры распечатанных отчетов приведены в разделе «Примеры распечаток».

#### <span id="page-23-0"></span>*Извлечение карты контролера*

Чтобы извлечь карту контролера из левого слота тахографа, нажмите и удерживайте в течении 2-3 секунд кнопку «**1**». Чтобы извлечь карту контролера из правого слота тахографа, нажмите и удерживайте в течении 2-3 секунд кнопку «**2**». При этом на экране тахографа будет появляться следующая индикация:

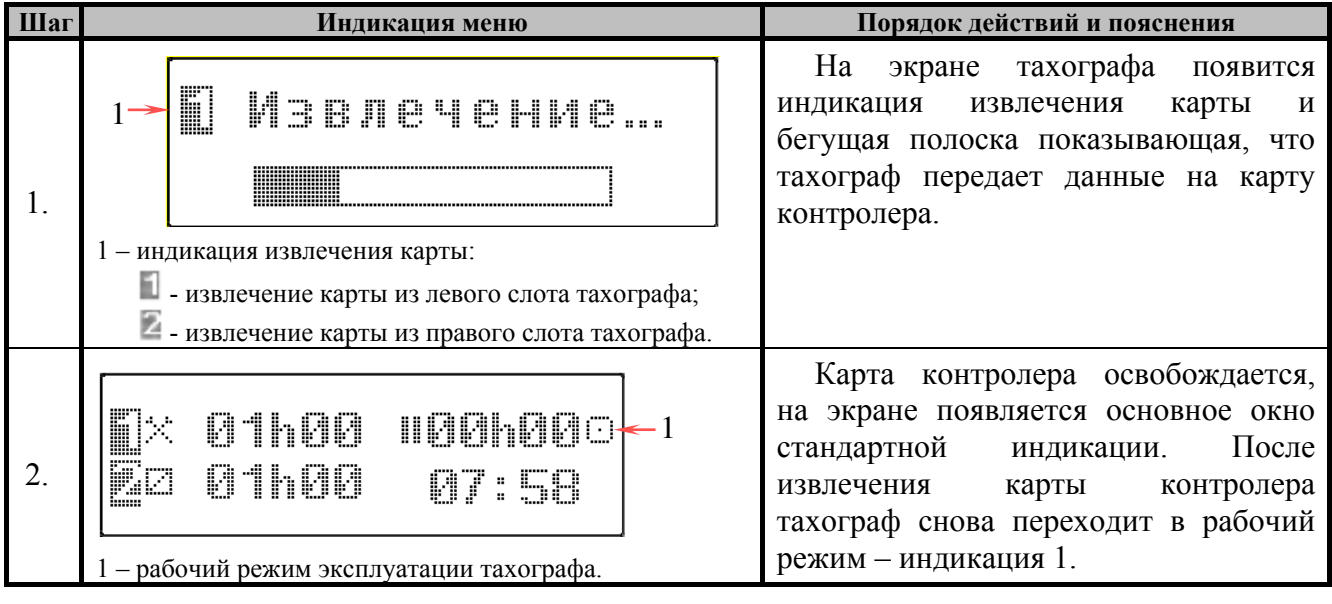

### **При открытой крышке печатающего устройства извлечение карты из правого слота заблокировано!**

Если при открытом ящике печатающего устройства нажать и удерживать кнопку «2» тахографа, то на экране появится индикация:

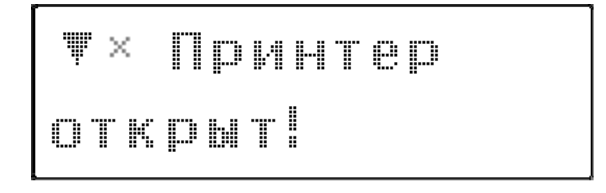

Рисунок 20.

Закройте крышку принтера, и повторите попытку.

## <span id="page-24-0"></span>**Функции меню**

В зависимости от режима работы тахографа (установленных в тахограф карт – подробно см. таблицу в разделе «Режимы работы») пользователю становится доступен различный набор функций меню. Общая схема функций меню для режима эксплуатации тахографа «Контроль» представлена ниже в разделе «Структура меню для режима эксплуатации тахографа «Контроль».

#### **Вызывать функции меню разрешается только при остановленном транспортном средстве!**

В общем случае в структуре меню для всех режимов работы можно выделить первый, второй, третий и нижние уровни. Переход из любого экрана стандартной индикации (основного экрана, экранов водителя 1 и 2, экрана даты и времени, скорости и одометра и экрана с временем до загрузки и калибровки) к меню первого уровня осуществляется нажатием на кнопку «**OK**» тахографа. Переход к функциям меню внутри первого уровня осуществляется нажатием на кнопки « » и « ». Вернуться обратно в основной экран стандартной индикации из любого меню первого уровня можно, нажав кнопку « $\blacktriangleright$  тахографа. Аналогично при помощи кнопки «**OK**» тахографа происходит переход от функций меню первого уровня к меню второго уровня, от функций меню второго уровня, к третьему уровню и т.д. Навигация по функциям меню внутри уровней осуществляется также нажатием на кнопки « » и « ». Если в меню второго уровня нажать кнопку « $\sum$ », то на экране появится индикация меню первого уровня. Чтобы из меню второго либо других нижних уровней перейти сразу в экраны стандартной индикации нужно кнопку « $\sum$ » нажать и удерживать в течение 2-3 секунд.

<span id="page-25-0"></span>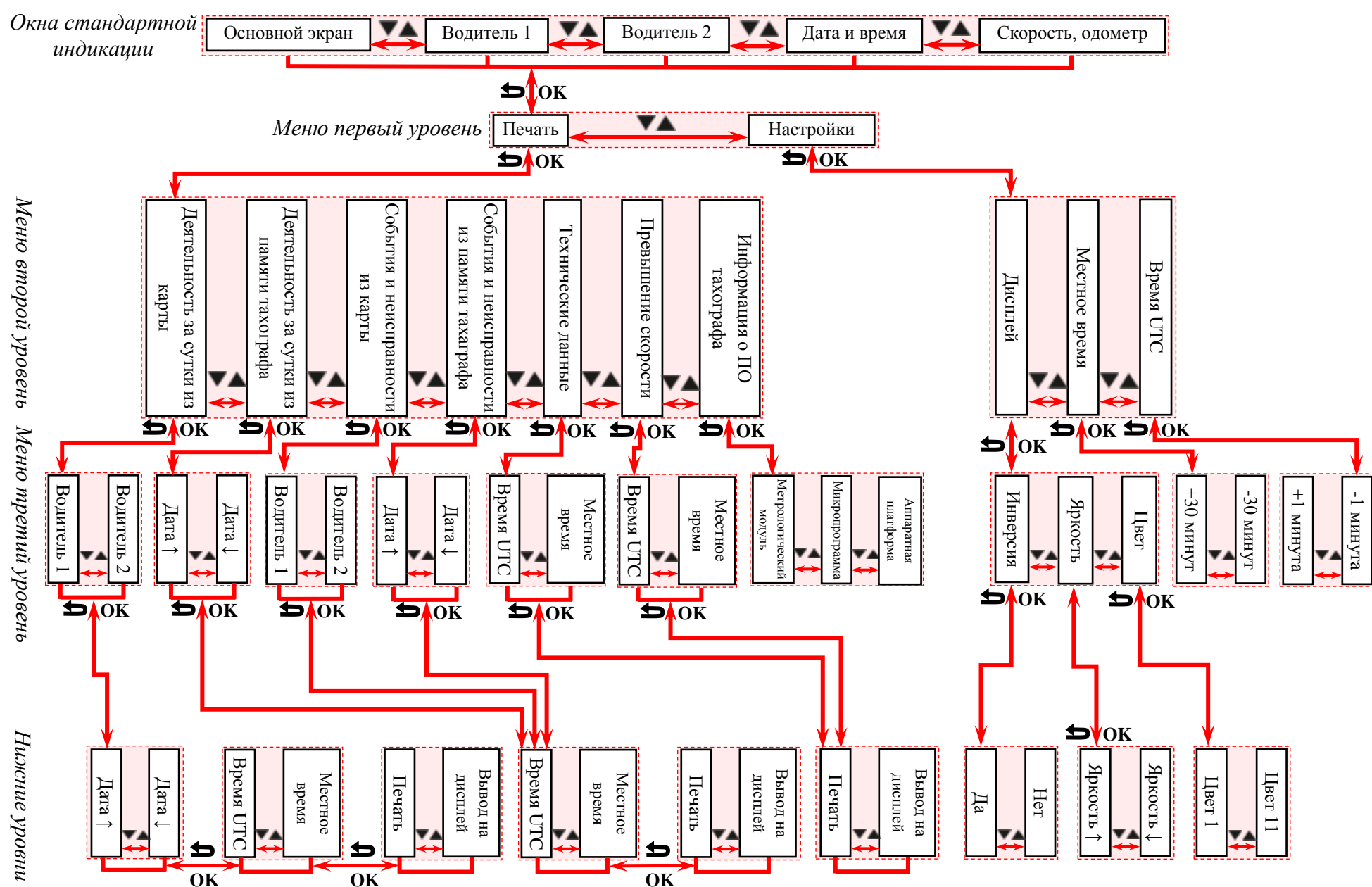

#### 26 *Структура меню для режима эксплуатации тахографа «Контроль»*

#### <span id="page-26-0"></span>*Работа с функциями меню в режиме эксплуатации тахографа «Контроль»*

Вызов функций меню производится из окон стандартной индикации, нажатием кнопки «OK» в любом из них. Окно стандартной индикации появляется на экране тахографа поле установки карты мастерской При эксплуатации тахографа в режиме «Контроль» пользователю доступны следующие функции меню:

Печать данных из карты водителя либо из памяти тахографа:

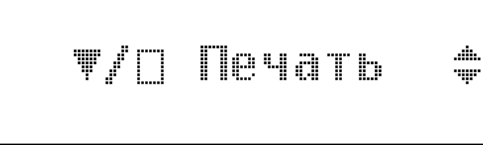

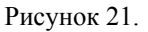

Изменение настроек тахографа:

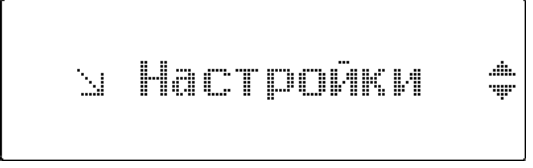

Рисунок 22.

#### <span id="page-26-1"></span>**Печать данных**

В рабочем режиме эксплуатации тахографа пользователь может вывести на печать или на экране тахографа следующие отчеты:

- Отчет о деятельности водителя в течение суток из карты водителя (окно 1 шага 1 см. таблицу ниже).
- Отчет о деятельности водителя в течение суток из памяти тахографа (окно 2 шага 1).
- Отчет о событиях и неисправностях из карты (окно 3 шага 1).
- Отчет о событиях и неисправностях из памяти тахаграфа (окно 4 шага 1).
- Распечатка технических данных тахографа (окно 5 шага 1).
- Отчет о превышениях скорости водителя (окно 6 шага 1).
- Информация о тахографе (окно 7 шага 1).

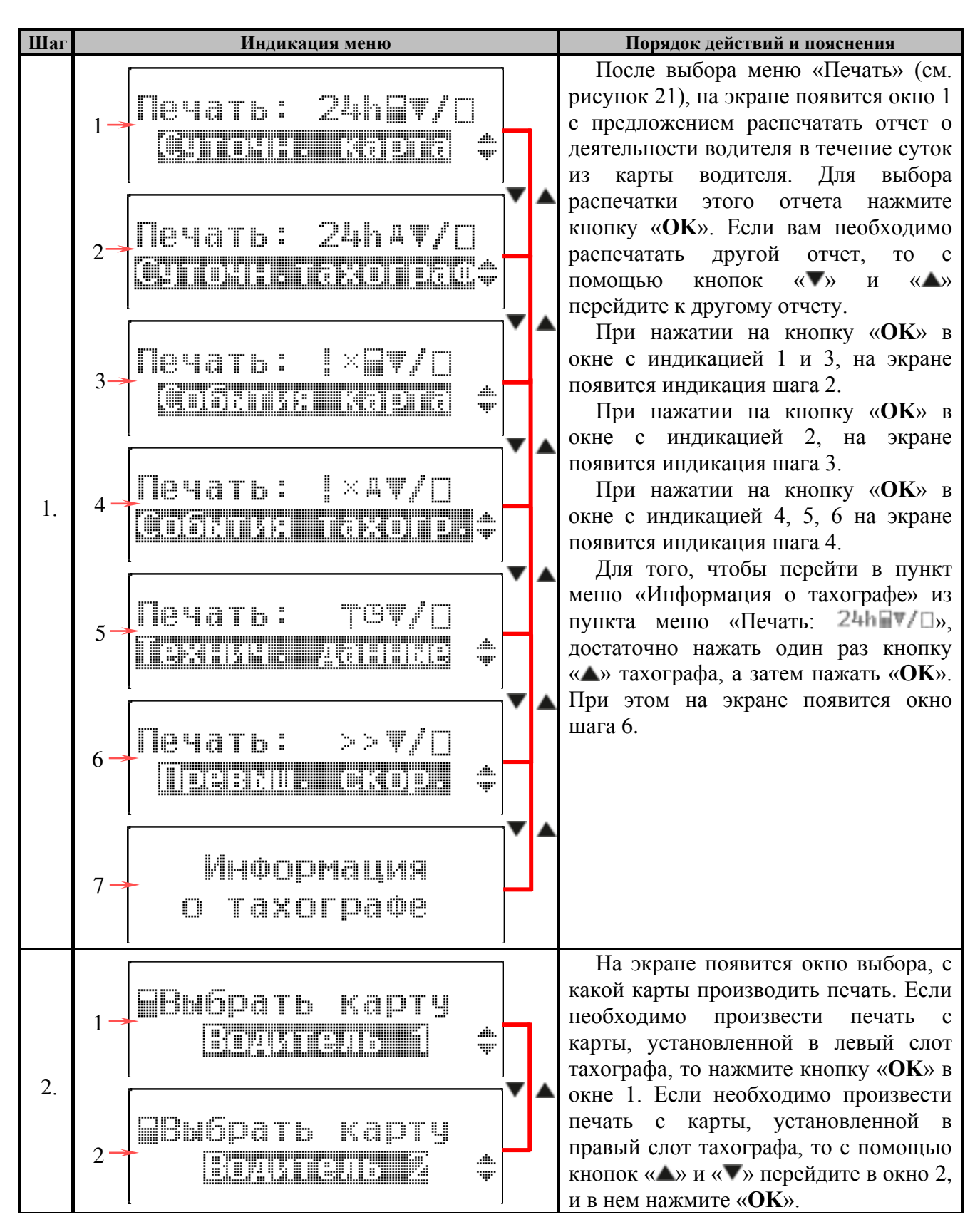

Если вы выберите слот, в котором не установлена карта водителя, то на экране появится окно:

### **O/TH Her Kapth**

BOAMT/MACTEPCK.

Рисунок 23. .

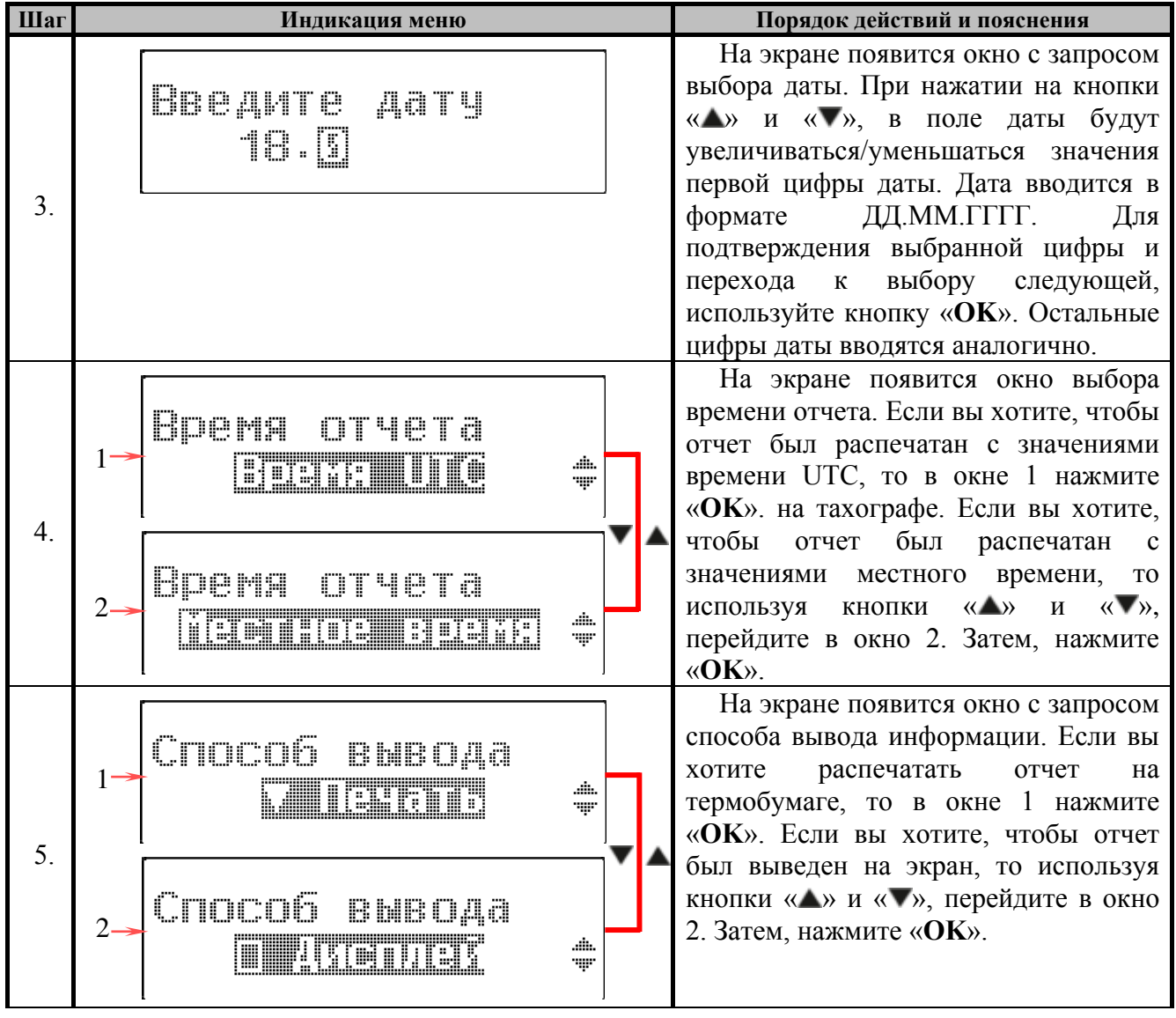

**При выборе способа вывода отчета на печать проследите, чтобы крышка принтера была закрыта и в него была установлена бумага.** 

Если подать команду начать печать при открытом принтере, то на экране появится окно:

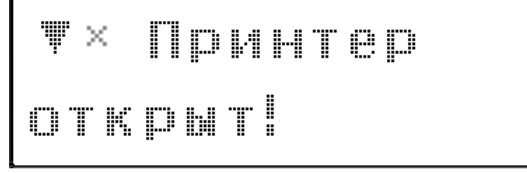

Рисунок 24.

Закройте крышку принтера, и повторите попытку.

Если подать команду начать печать при отсутствии бумаги, то на экране появится окно:

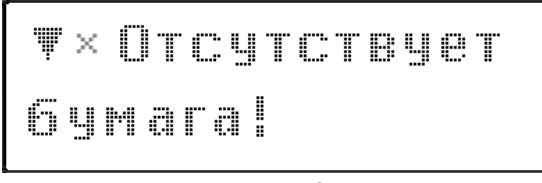

Рисунок 25.

Установите бумагу, и повторите попытку.

Основные виды распечатанных отчетов и их расшифровка приведены в разделе «Примеры распечаток».

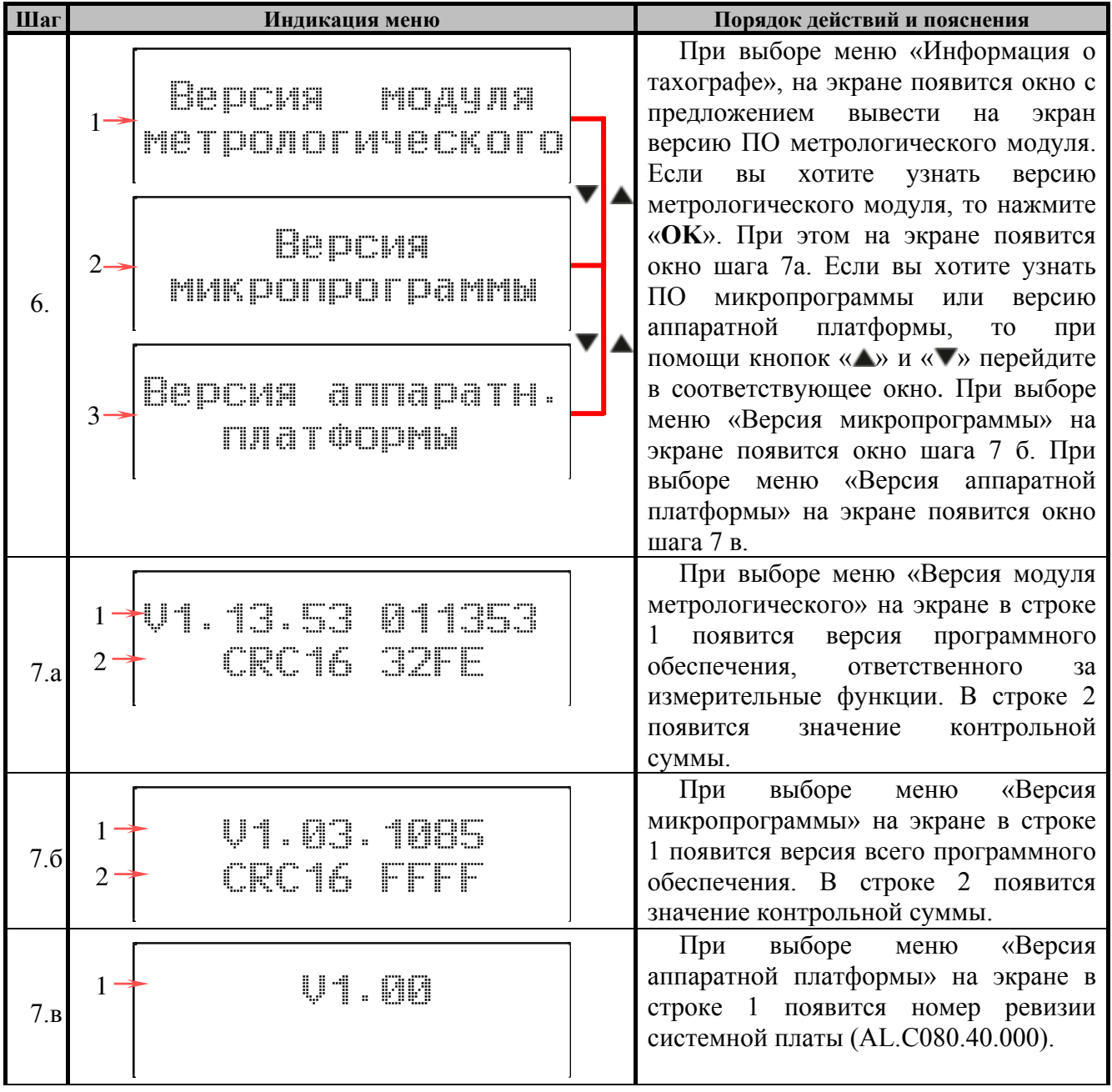

#### <span id="page-29-0"></span>**Изменение настроек тахографа**

В меню «Настройки» вы можете изменить следующие настройки тахографа:

- Настройки дисплея (инверсия цветов, яркость, цвет подсветки дисплея).
- Изменить отображаемое местное время.
- Откорректировать время UTC.

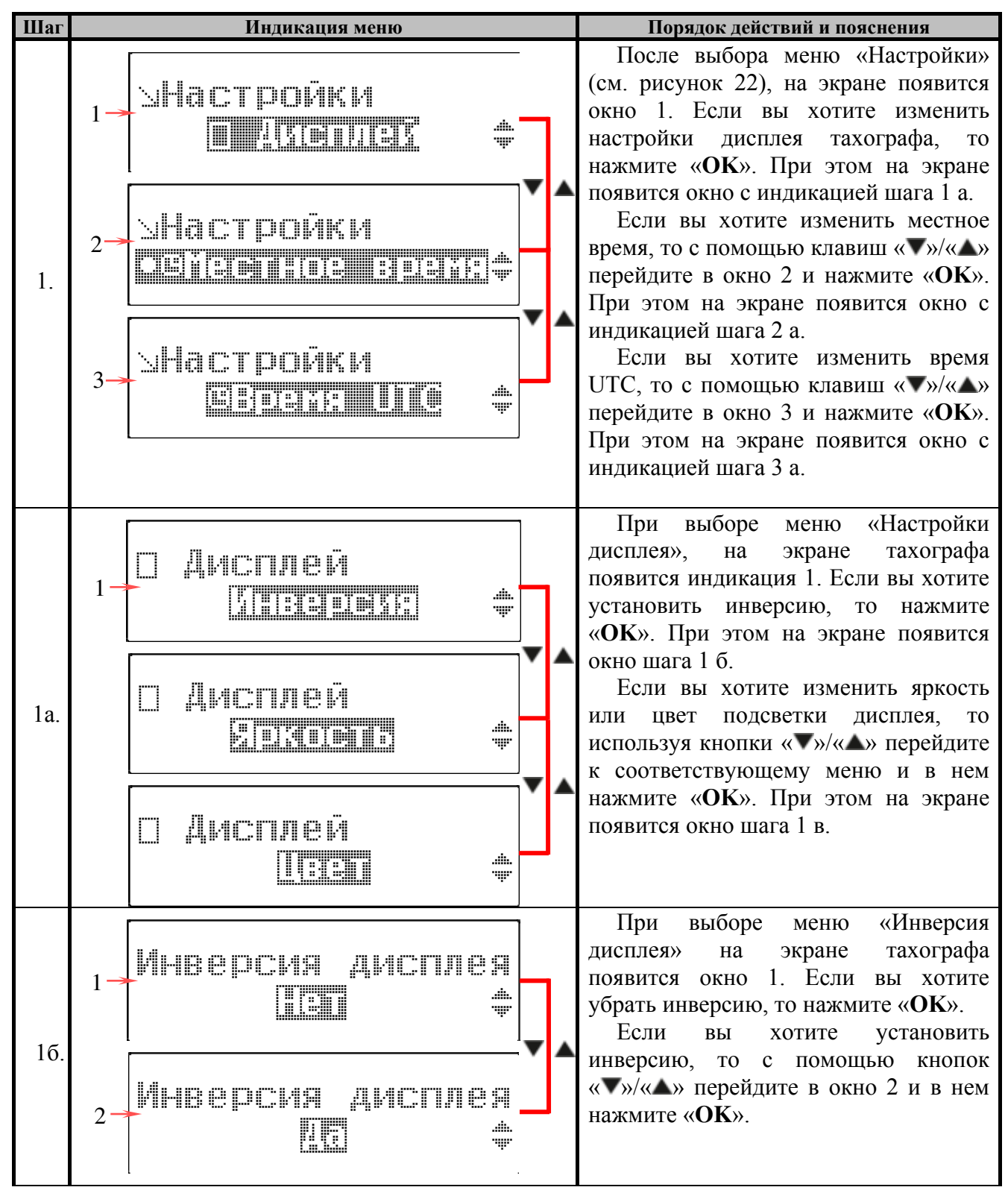

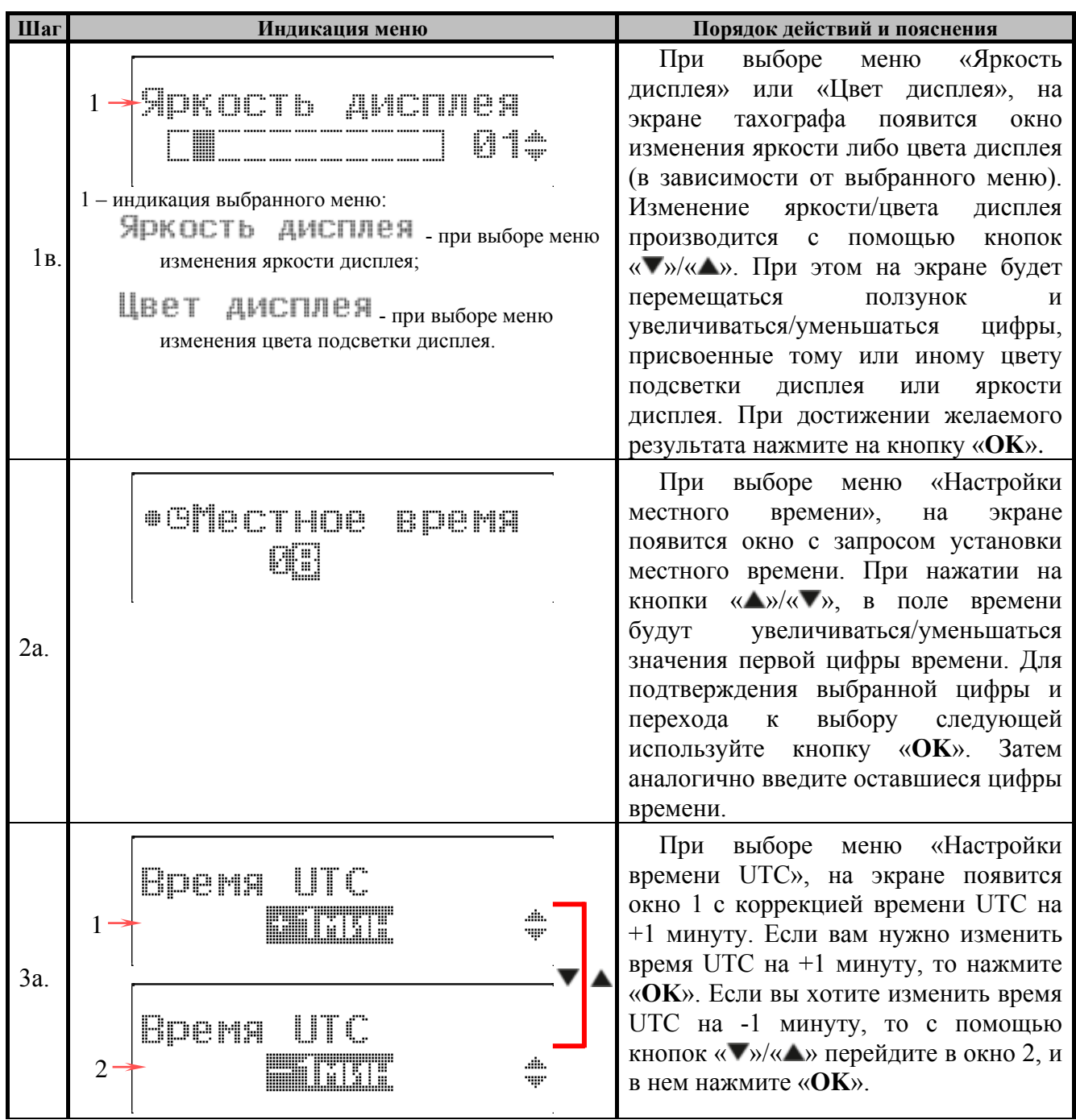

Коррекция универсального времени (UTC) может производиться на ±1 минуту в неделю. Более высокие отклонения универсального времени могут быть исправлены только в специализированной мастерской. Коррекция времени UTC будет недоступна, если производить попытку коррекции за одну минуту до и после полуночи. При попытке произвести изменение универсального времени чаще, чем раз в неделю, либо за одну минуту до или после полуночи, на экране тахографа появится окно:

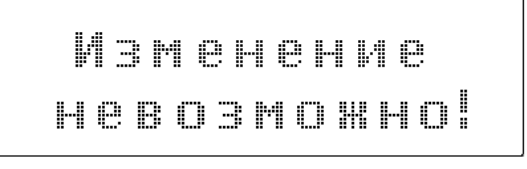

Рисунок 26.

## <span id="page-32-0"></span>**Примеры распечаток**

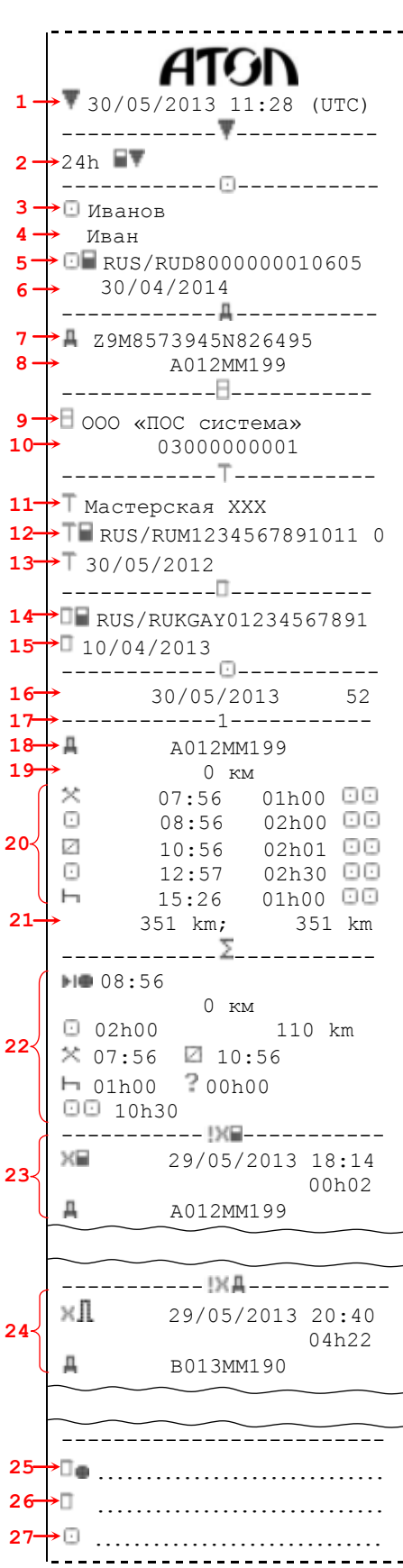

#### <span id="page-32-1"></span>*Суточная распечатка с карты водителя*

- 1. Дата и время распечатки.
- 2. Тип распечатки (распечатка с карты за 24 ч).
- 3. Фамилия владельца карты ( водитель).
- 4. Имя владельца карты ( водитель).
- 5. Идентификационный номер карты и страны (RUS Россия).
- 6. Дата окончания срока действия карты.
- 7. Идентификационный номер ТС (VIN).
- 8. Регистрационный номер ТС (VRN).
- 9. Предприятие-изготовитель тахографа.
- 10. Серийный номер тахографа.
- 11. Мастерская, проводившая последнюю калибровку.
- 12. Идентификационный номер карты мастерской.
- 13. Дата последней калибровки.

14. Идентификационный номер карты контролера,

который последним производил контроль водителя.

15. Дата последнего контроля водителя.

16. Дата распечатки и количество дней использования карты (счетчик присутствия).

- 17. Номер картридера, куда была вставлена карта.
- 18. Регистрационный номер ТС (VRN).

19. Пройденное количество километров на момент ввода карты.

20. Действия при установленной карте водителя, время начала и продолжительность.

21. Пройденное количество километров и показания одометра при извлечении карты водителя.

22. Сводка деятельности за сутки.

23. Последние пять событий и неисправностей с карты водителя.

24. Последние пять событий и неисправностей из память тахографа.

- 25. Место контроля.
- 26. Подпись контролера.
- 27. Подпись водителя.

**1 2 3 4 5 6 7 8 9**   $10 -$ **11**   $12 -$ 13 <sup>2</sup> A z9M8573945N826496 **14 15 16 17 18 19**   $20 -$ **21 22 23 24 25**   $26 \times 06:28$  00h40 **27 28 19**  Сидоров 20→ Семен  $21 22 \rightarrow$ <br>23  $\rightarrow \parallel$ **23 24 25 26 27 28 18 19**   $20 -$ **21**   $22 \sqrt{30/05/2013}$  11:28 (UTC)  $\rightarrow$ 24h  $\blacksquare$ ------------ ----------- <mark>→</mark> Петров Петр  $\overline{\triangleright}$   $\Box$  RUS/RUD8000000010609 30/04/2014 ------------ -----------  $\big\uparrow$  4 Z9M8573945N826495 A012ММ199 ------------ -----------  $\overline{\triangleright}$  П иванов  $\rightarrow$  Иван  $\rightarrow$  O $\blacksquare$ RUS/RUD8000000010605 30/04/2014 ------------ ----------- A345ММ199 ------------ -----------  $\rightarrow$  30/05/2013 95683 – 95920 km ------------1-----------  $\overline{\phantom{a}}$  Иванов Иван **DE**RUS/RUD8000000010605  $30/04/2014$ A012MM199<br>5/2013 16:21  $29/05/2013$ 95683 km  $\times$  07:56 01h00  $0.08:01$  01h30 00 95783; 100 km ------------------------ --- 95783 km  $*$  09:10 01h00 95783 km 0 км  $-$ **POL RUS/RUD8000000010606**  20/08/2014 A345ВВ199  $\rightarrow$ 15/07/2012 16:21 95783 km  $*$  10:10 01h00  $11:10$  ---- $\frac{1}{2}-$ ---- $0.12:40$  02h00  $00$ 95920; 137 km ------------------------ --- 95783 km  $\times$  09:10 01h00 14:40 00h10 95788 km 5 км ------------2----------- —<br>→ Петров  $\overline{\phantom{1}}$  Петр **→□■** RUS/RUD8000000010609 30/04/2014

#### <span id="page-33-0"></span>*Суточная распечатка из памяти тахографа*

- 1. Дата и время распечатки.
- 2. Тип распечатки (распечатка из памяти тахографа за 24 ч).
- 3. Фамилия владельца карты ( водитель).
- 4. Имя владельца карты ( водитель).
- 5. Идентификационный номер карты и страны (RUS –

Россия).

- 6. Дата окончания срока действия карты.
- 7. Идентификационный номер ТС (VIN).
- 8. Регистрационный номер ТС (VRN).
- 9. Фамилия сменного водителя.
- 10. Имя сменного водителя.

11. Идентификационный номер карты сменного водителя и страны (RUS – Россия).

- 12. Дата окончания срока действия карты сменного водителя.
- 13. Идентификационный номер ТС (VIN).
- 14. Регистрационный номер ТС (VRN).

15. Деятельность водителей, сохраненная в памяти тахографа,

по картридерам в хронологическом порядке.

- 16. Дата распечатки.
- 17. Показания одометра в 00:00 и в 24:00.
- 18. Номер картридера, куда была вставлена карта.
- 19.Фамилия владельца карты.
- 20. Имя владельца карты.
- 21. Идентификационный номер карты и страны (RUS –

Россия).

22. Дата окончания срока действия карты.

- 23. Регистрационный номер ТС (VRN).
- 24. Дата и время извлечения карты из предыдущего автомобиля.
	- 25. Показания одометра при установке карты.
	- 26. Перечень деятельности водителя 1 за сутки.

27. Показания одометра при изъятии карты, и пройденное количество километров.

28. Период в течение которого в слоте 1 отсутствовала карта водителя:

- показания одометра на начало этого периода;
- установленный вид деятельности на этот период;
- показания одометра на конец этого периода.

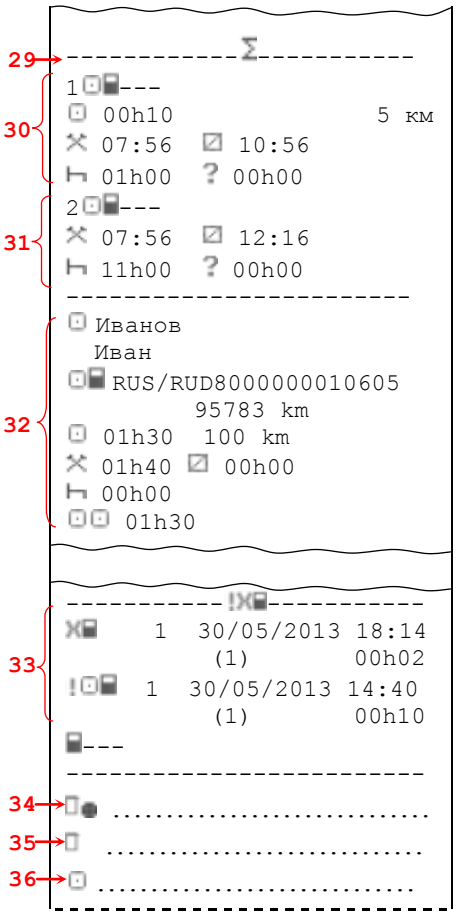

29. Суточный итог.

30. Итоговая сводка режимов деятельности, установленных при отсутствии карты водителя 1.

31.Итоговая сводка режимов деятельности, установленных при отсутствии карты водителя 2.

32.Итоговая сводка деятельности за день для водителя 1.

33.Перечень пяти последних происшествий/сбоев тахографа.

34.Место контроля.

35.Подпись контролера.

36.Подпись водителя.

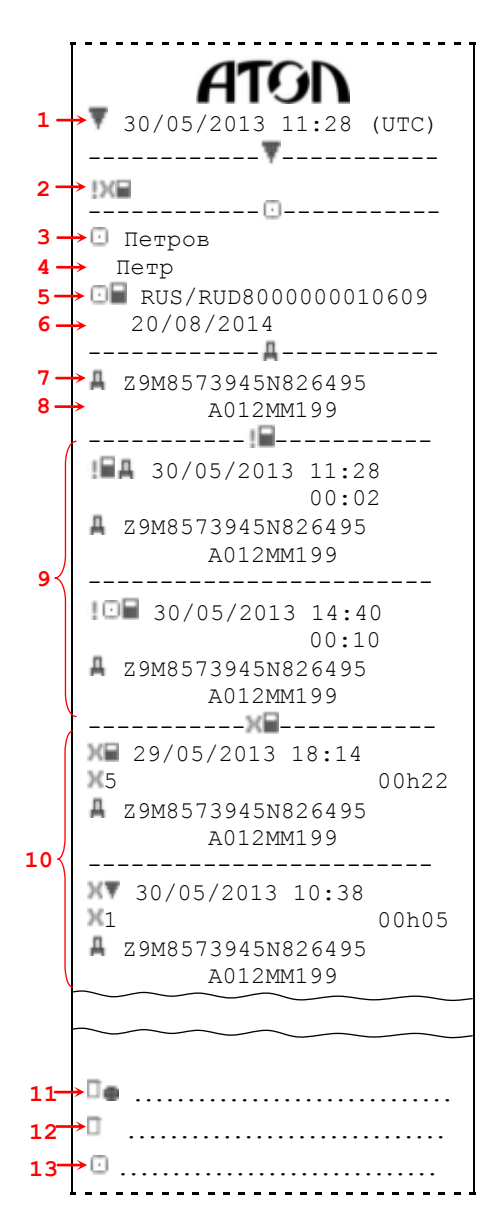

#### *Распечатка событий из карты*

<span id="page-35-0"></span>1. Дата и время распечатки.

2. Тип распечатки (события и неисправности с карты водителя).

- 3. Фамилия владельца карты ( водитель).
- 4. Имя владельца карты ( водитель).

5. Идентификационный номер карты и страны (RUS – Россия).

- 6. Дата окончания срока действия карты.
- 7. Идентификационный номер ТС (VIN).
- 8. Регистрационный номер ТС (VRN).
- 9. Список всех событий, сохраненных на карте.
- 10.Список всех неисправностей, сохраненных на карте.

11.Место контроля.

12.Подпись контролера.

13.Подпись водителя.

#### $ATQ$  $\rightarrow$  30/05/2013 11:28 (UTC) **1**  ------------**--**--**2**  \* IXAV<br>------------- 0-----------**→** Петров **3 4**  Петр **5**   $\rightarrow$  Q $\rightarrow$  RUS/RUD80000000010609 **6**  20/08/2014 ------------ ----------- **7**  A Z9M8573945N826495 **8**  A012ММ199 ----------- ----------- 30/05/2013 11:28 00:02 A Z9M8573945N826495 A012ММ199 **9**  ------------------------ 30/05/2013 14:40 00:10 A Z9M8573945N826495 A012ММ199 ----------- ----------- 29/05/2013 18:14 5 00h22 A Z9M8573945N826495 A012ММ199 **10**   $-$  30/05/2013 10:38 **1** 00h05 A Z9M8573945N826495 A012ММ199 **11→ □** …………………………… ………………………… **12**  .© …………………………… **13**

#### <span id="page-36-0"></span>*Распечатка событий из памяти тахографа*

1. Дата и время распечатки.

2. Тип распечатки (события и неисправности из памяти тахографа).

- 3. Фамилия владельца карты ( $\Box$  водитель).
- 4. Имя владельца карты ( водитель).
- 5. Идентификационный номер карты и страны (RUS Россия).
	- 6. Дата окончания срока действия карты.
	- 7. Идентификационный номер ТС (VIN).
	- 8. Регистрационный номер ТС (VRN).
	- 9. Список всех событий, сохраненных в памяти .
	- 10.Список всех неисправностей, сохраненных на карте.
	- 11.Место контроля.
	- 12.Подпись контролера.
	- 13.Подпись водителя.

 $\sqrt{30/05/2013}$  11:28 (UTC) **1**  ------------ -----------  $\overline{\phantom{a}}$ **2**  ------------ ----------- **3**  → Ivanov Ivan **4**   $\overline{\bullet}$   $\Box$  S /RUD8000000010605 Россия). **5**  30/04/2014 **6**  ------------ ----------- **7 → A** z9M8573945N826495  $\rightarrow$  S /ABC 012 **8**  ------------ ----------- **9 > 000 «ПОС система» 10**  Моска, Б. Новодмитровская, 14-2 **11**  0300000010/06/13  $\rightarrow 2013$ **12 13**  V XXXXXX 20/03/2013 ------------ ----------- **14**  1234567890/06/13 **15**  02/04/2013 ------------ ----------- <sup>16→ Г</sup> Мастерская XXX (RUS – Россия). **17**  Москва, Смольная, 25 **18** 1234567891011 0  $19 \rightarrow$  24/08/2014 **20**  30/05/2012 (1) 21→A Z9M8573945N826495  $22 \rightarrow$ A012ММ199 **23**  w=8120 имп/км 24→k=8120 имп/км **25**   $-1=3485$  мм **26**  315/80 R22,5 90 км/ч **27**  250 km; 250 km **28**  ------------------------ 16<sup>1</sup> Мастерская XXX **17**  Москва, Смольная, 25 **18** TH 1234567891011 0 **19**  24/08/2014  $20 \rightarrow 730/05/2013$  (2) **21**  Z9M8573945N826495 **22**  A012ММ199 **23**  w=8121 имп/км  $24$ k=8121 имп/км **25**   $-1=3486$  мм **26 → 315/80 R22,5** 90 км/ч  $27 -$  250 km; 250 km **28**  ------------ ----------- **29**  →1凸 30/05/2013 16:20 **30**   $\rightarrow$  19 30/05/2013 16:21 **31 16**  Мастерская ХХХ **17**  Москва, Смольная, 25 **18 1** 1234567891011 0 ---------- ----------- **32**  29/05/2013 12:45 **33**   $\rightarrow$  28/05/2013 14:28

#### *Распечатка технических данных*

<span id="page-37-0"></span>1. Дата и время распечатки.

2. Тип распечатки (технические данные).

- 3. Фамилия владельца карты ( водитель).
- 4. Имя владельца карты ( водитель).

5. Идентификационный номер карты и страны (RUS –

6. Дата окончания срока действия карты.

7. Идентификационный номер ТС (VIN).

8. Регистрационный номер ТС (VRN).

9. Предприятие-изготовитель тахографа.

10.Адрес предприятия-изготовителя.

11.Серийный номер тахографа и дата изготовления.

12.Год изготовления.

13.Версия программного обеспечения и дата установки.

14.Серийный номер датчика движения.

15.Дата первой установки датчика движения.

16.Мастерская, выполнившая калибровку.

17.Адрес мастерской.

18.Идентификационный номер карты мастерской и страны

19.Дата окончания срока действия карты.

20.Дата калибровки.

21.Идентификационный номер ТС (VIN).

22.Регистрационный номер ТС (VRN).

23.Характеристический коэффициент ТС.

24.Постоянная тахографа.

25.Длина окружности ведущих колес.

26.Размерность колеса (диаметр).

27.Установленная разрешенная скорость.

28.Старое и новое значение одометра.

29. Информация о коррекции времени.

30.Время до коррекции.

31.Время после коррекции.

32.Дата и время самого последнего события.

33.Дата и время самой последней неисправности.

#### AT<sup>C</sup>  $\overline{30/05/2013}$  11:28 (UTC) ------------ -----------  $\rightarrow$   $\sqrt[3]{\sqrt{11}}$  90 км/ч ------------ -----------  $\overline{\phantom{a}}$  Ivanov  $\rightarrow$  Tyan  $\rightarrow$  O Rus /RUD8000000010605

**1** 

**16** 

**6 7 8 9 10 11 3** → □ Ivanov **4 5 12 13 14**   $15 \rightarrow \Box$  30/04/2014 ------------ -----------  $\rightarrow$  4  $Z9M8573945N826495$  S /ABC 012 ------------ -----------  $\Box$  15/02/2013 17:45 25/05/2013 (007) ------------ ----------  $\rightarrow$  23/02/2012 14:57 00h03  $\rightarrow$  100 км/ч 95 км/ч (1) Ivan  $\overline{\triangleright}$  Q $\blacksquare$  RUS /RUD8000000010605 --------- (365)---------- 04/06/2012 18:20 00h13 105 км/ч 103 км/ч Ivanov Ivan **DE RUS /RUD8000000010605** ---------- (10)---------- 25/05/2013 16:28 00h07 95 км/ч 94 км/ч Петров Петр **⊡■** RUS/RUD8000000010609 ------------------------- ………………………… …………………………

<mark>→</mark>□ ……………………………………

#### *Распечатка превышений скорости*

- <span id="page-38-0"></span>1. Дата и время распечатки.
- 2. Тип распечатки (превышения скорости).
- 3. Фамилия владельца карты ( водитель).
- 4. Имя владельца карты ( водитель).
- 5. Идентификационный номер карты и страны (RUS –

Россия).

- 6. Дата окончания срока действия карты.
- 7. Идентификационный номер ТС (VIN).
- 8. Регистрационный номер ТС (VRN).
- 9. Дата и время последнего контроля превышения скорости.

10.Дата, время и продолжительность первого превышения скорости (первое превышение скорости после последней калибровки).

11.Максимальная и средняя скорость.

12.Пять наиболее серьезных превышений скорости за последние 365 дней.

13.Наиболее серьезные превышения скорости за последние 10 дней.

- 14.Место контроля.
- 15.Подпись контролера.

16.Подпись водителя.

## <span id="page-39-0"></span>**Основные пиктограммы**

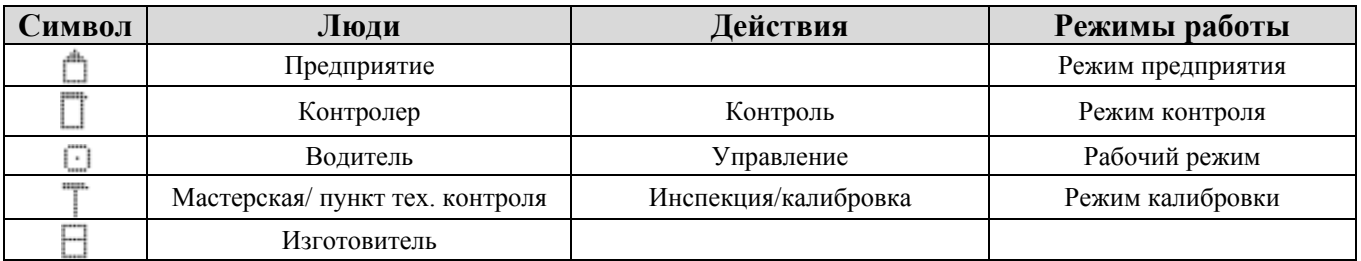

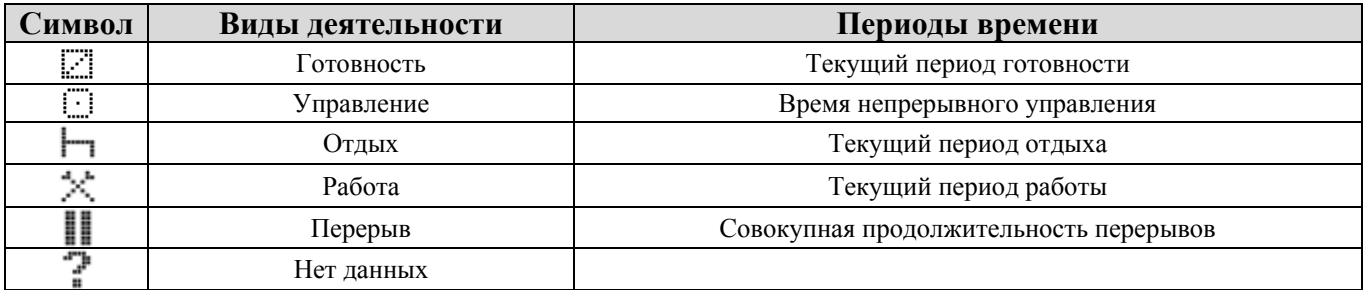

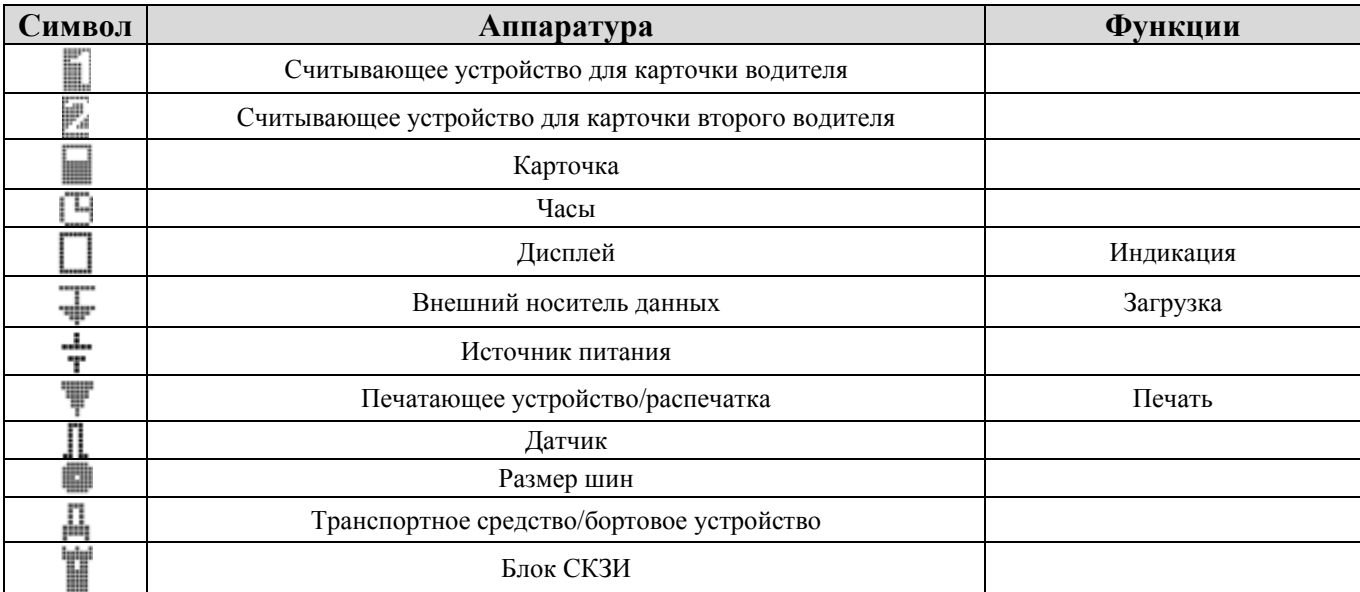

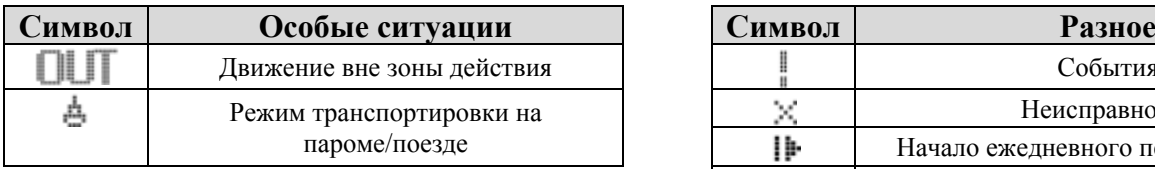

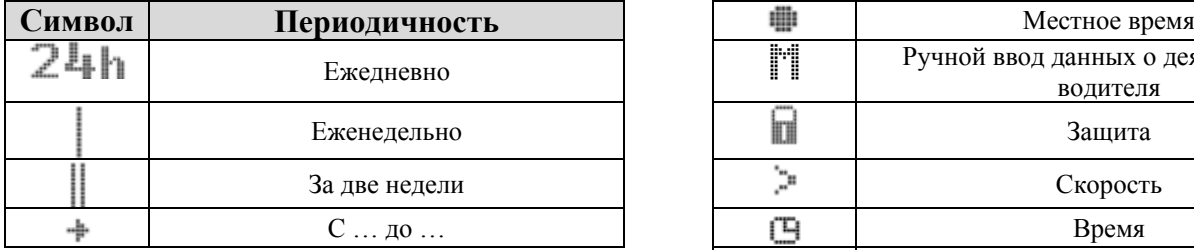

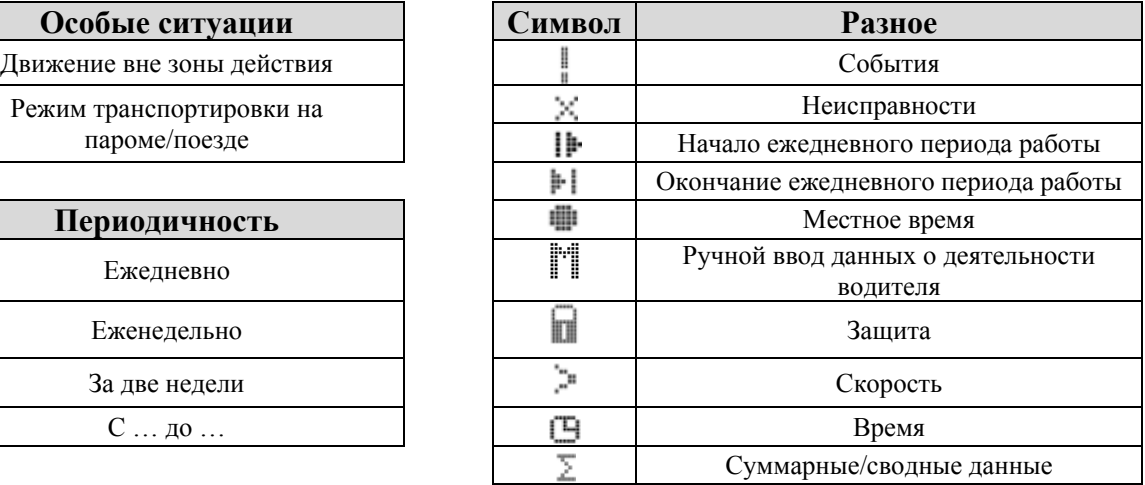

#### <span id="page-40-0"></span>**Комбинации пиктограмм**

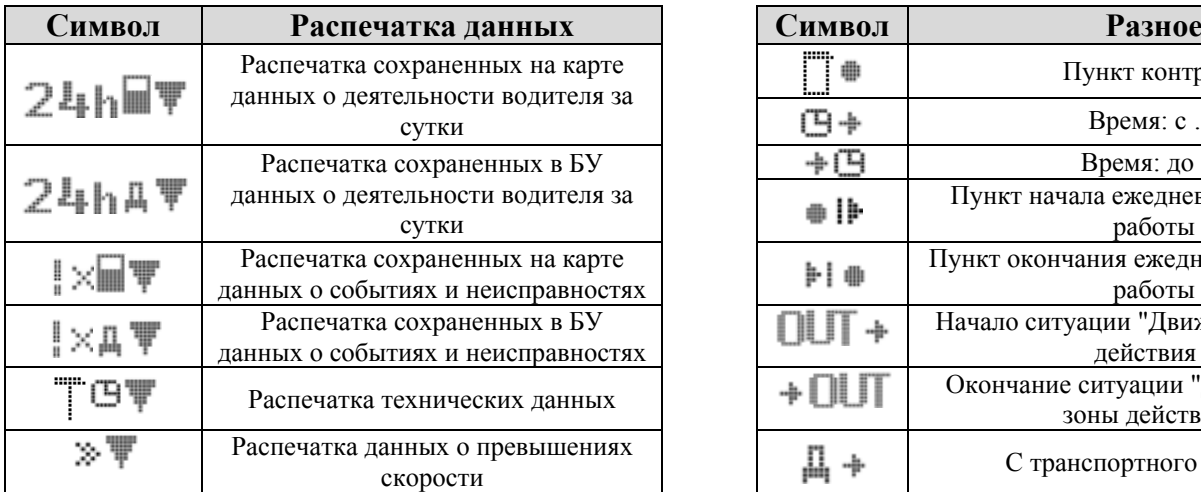

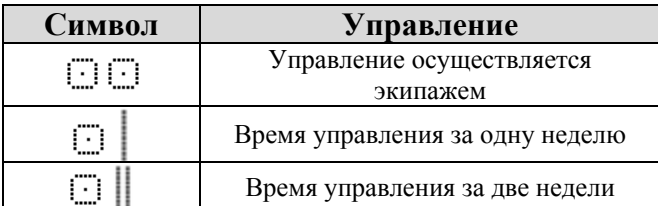

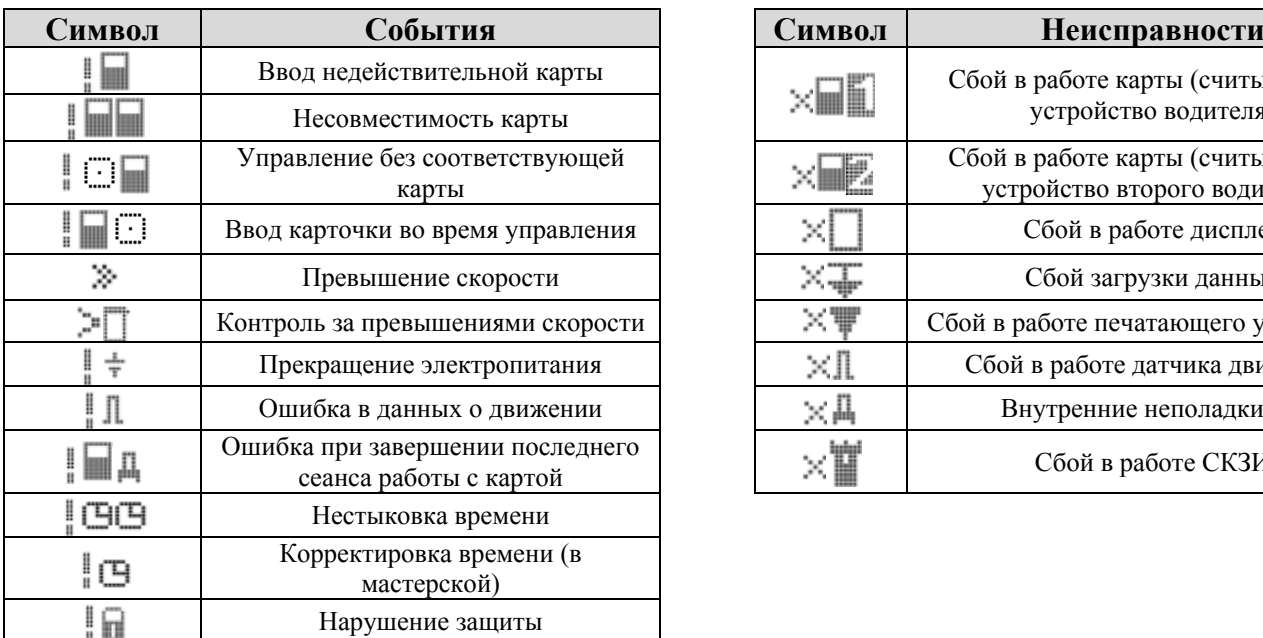

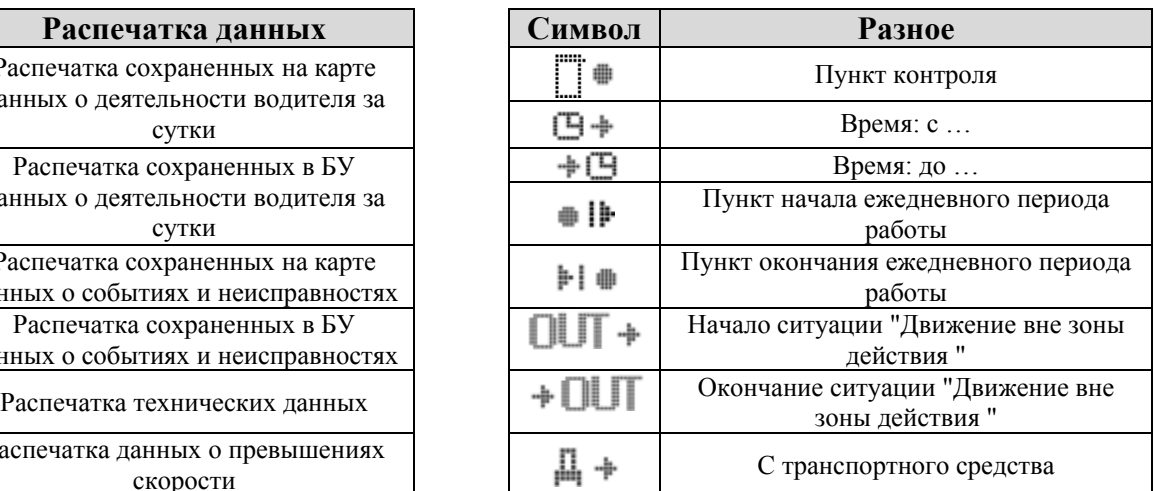

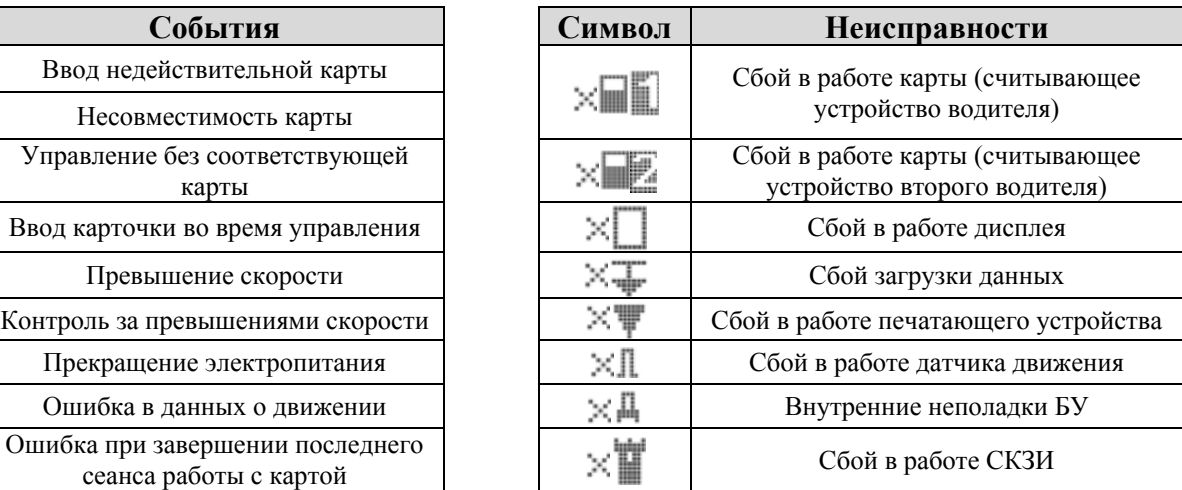

127015, Москва, ул. Б. Новодмитровская,<br>дом 14, стр. 4<br>www.atol.ru